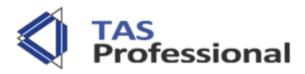

# TAS PRO Indicator Suite™ User Manual and Applications Guide

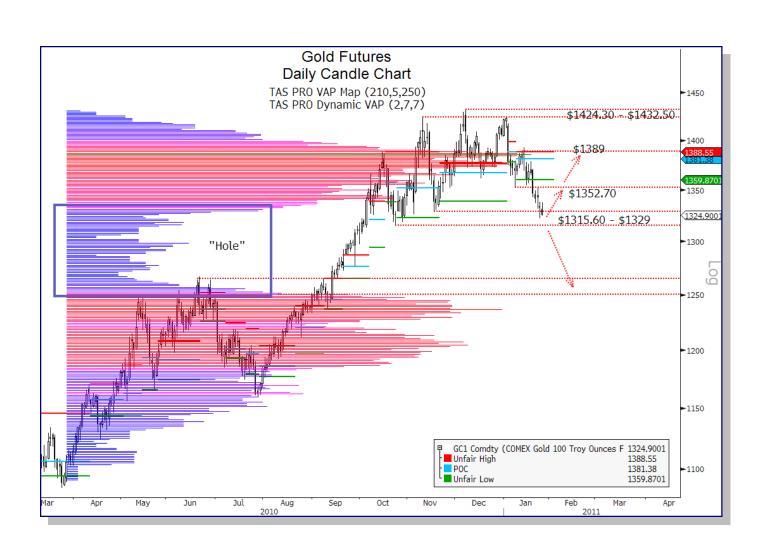

(This page is intentionally left blank)

# **Legal Notices**

© 2011 by TAS Professional, LLC. All rights reserved. Protected under the Berne Convention. Printed in the United States of America. No part of this publication may be reproduced, stored in a retrieval system, or transmitted, in any form or by any means, electronic, mechanical, photocopying, recording, or otherwise, without the prior written permission of the publisher except in the case of brief quotations embodied in critical articles and reviews. For information, please send an e-mail to press@tasprofessional.com.

BLOOMBERG BLOOMBERG ANYWHERE, BLOOMBERG.COM, BLOOMBERG MARKET ESSENTIALS, *Bloomberg Markets*, BLOOMBERG NEWS, BLOOMBERG PRESS, BLOOMBERG PROFESSIONAL, BLOOMBERG RADIO, BLOOMBERG TELEVISION, and BLOOMBERG TRADEBOOK are trademarks and service marks of Bloomberg Finance L.P. ("BFLP"), a Delaware limited partnership, or its subsidiaries. The BLOOMBERG PROFESSIONAL service (the "BPS") is owned and distributed locally by BFLP and its subsidiaries in all jurisdictions other than Argentina, Bermuda, China, India, Japan, and Korea (the "BLP Countries"). BFLP is a wholly-owned subsidiary of Bloomberg L.P. ("BLP"). BLP provides BFLP with all global marketing and operational support and service for these products and distributes the BPS either directly or through a non-BFLP subsidiary in the BLP Countries. All rights reserved.

Market Profile® is a registered trademark of the CME/CBOT. All rights reserved.

This publication contains the author's opinions and is designed to provide accurate and authoritative information. It is published with the understanding that the author, publisher, and Bloomberg L.P. are not engaged in rendering legal, accounting, investment-planning, or other professional advice. The reader should seek the services of a qualified professional for such advice; the author, publisher, and Bloomberg L.P. cannot be held responsible for any loss incurred as a result of specific investments or planning decisions made by the reader.

This publication has been prepared by TAS Professional, LLC. It has no regard to the specific investment objectives, financial situation or particular needs of any specific recipient. This book is based on information obtained from sources believed to be reliable but no independent verification has been made, nor is its accuracy or completeness guaranteed. This book is published solely for informational purposes and is not to be construed as a solicitation or an offer to buy or sell any financial instruments. Opinions expressed herein are subject to change without notice and TAS Professional, LLC is under no obligation to update or keep the information current. This book may not be reproduced or distributed in any manner without the permission of TAS Professional, LLC.

TAS Professional is not registered or licensed with any state or federal agency, such as the Securities and Exchange Commission or the Commodity Futures Trading Commission. Further, TAS Professional is not a member of any financial services industry self-regulatory organization, such as the National Futures Association or the Financial Industry Regulatory Authority. Because of this, TAS Professional is not subject to many of the regulatory requirements that are applicable to registered or licensed financial participants.

This publication contains descriptions of various trading and investment tools, methods, and strategies (collectively, "TAS PRO Tools"), which may be useful in trading and investing in futures, equities, foreign currencies and options markets (collectively, "Investments").

# WWW.TRADING-SOFTWARE-COLLECTION.COM ANDREYBBRV@GMAIL.COM SKYPE: ANDREYBBRV

The risk of loss in trading Investment can be substantial. You should therefore carefully consider whether such trading is suitable for you in light of your financial condition. When trading on margin, you may sustain a total loss of the initial margin funds and any additional funds that you deposit with your broker to establish or maintain a position. Before deciding to trade and/or invest, you should carefully consider your objectives, level of experience, and risk appetite. The possibility exists that you could sustain a loss of some or all of your initial investment and therefore you should not trade or invest money that you cannot afford to lose.

This publication may contain references to past results. Past results are not necessarily indicative of future results.

Investing and trading are subject to numerous implicit and explicit risks, none of which TAS Professional can control or influence. You therefore acknowledge and agree that all investment decisions you may make, including decisions that take into account or rely on any information provided or made available by or from the TAS PRO Tools, are yours and yours alone and are made solely at your own risk. You should be aware of all the risks associated with trading and investing and you should seek advice from an independent financial advisor before making any trading or investing decisions.

In the event that you trade or invest, you agree to bear complete responsibility for your investment research and decisions and acknowledge that TAS Professional has not and will not make any specific recommendations to you upon which you are entitled to rely. The information in this publication represents impersonalized, disinterested opinions and commentary of TAS Professional and its employees and agents, and does not constitute a solicitation or recommendation to buy or sell a particular Investment.

TAS Professional has not undertaken to verify the completeness or accuracy of any of the information and statistics provided by third parties. You expressly hold TAS Professional harmless and waive any claim you have or may have as a result of any of the information and statistics provided by third parties contained in this publication being incomplete or inaccurate.

First edition published 2011

## **About TAS Professional, LLC Trademarks**

All TAS Professional brands, products, and services listed here are registered trademarks and are protected by U.S. trademark law. Any unauthorized use without the express written permission of Bloomberg Market Studies or TAS Professional, LLC is a violation of the law. The trademarks are as follows:

- TAS PRO™, TAS Professional™
- TAS PRO Indicator Suite<sup>™</sup>, TAS PRO Indicators<sup>™</sup>, TAS PRO Tools<sup>™</sup>
- TAS PRO Approach to Trading™
- TAS PRO Dynamic TAP™, Dynamic Profile™
- TAS PRO Dynamic VAP™, TAS PRO Volume Boxes™, TAS PRO Dynamic Profile™, TAS PRO Boxes™
- TAS PRO Floaters<sup>™</sup>, TAS PRO FPCLs<sup>™</sup>
- TAS PRO i-Ratio™
- TAS PRO Market Intelligence™
- TAS PRO Navigator™
- TAS PRO Persistent Chat™, TAS PRO Persistent Chat Room™
- TAS PRO Pivot™
- TAS PRO Statics<sup>™</sup>, TAS PRO Static Price Compression Levels<sup>™</sup>, TAS PRO PCLs<sup>™</sup>
- TAS PRO Swing Floaters<sup>™</sup>, TAS PRO Swing Price Compression Levels<sup>™</sup>, TAS PRO SPCLs<sup>™</sup>
- TAS PRO Swing TAP™
- TAS PRO Swing VAP™
- TAS PRO TAP Map™
- TAS PRO VAP Map™
- TAS PRO VDVR™
- TAS PRO Velocity ROC™
- TAS PRO Vol Delta™, TAS PRO Volume Delta™
- TAS PRO VolAdj Price<sup>™</sup>, TAS PRO Volume Adjusted Price<sup>™</sup>
- TAS PRO Wall™, TAS PRO Floating Wall™
- TAS PRO Windows™

WWW.TRADING-SOFTWARE-COLLECTION.COM

ANDREYBBRV@GMAIL.COM

SKYPE: ANDREYBBRV

# **Disclaimer and Risk Warning**

This publication, along with any charts and examples, is for educational purposes only and should ONLY be used to study the actions and activities of the markets. This publication is NOT designed to provide any investment advice or trading ideas and should not be used as such.

Trading can result in large losses and may not be an activity suitable for everyone.

Hypothetical or simulated performance results have certain inherent limitations. Unlike an actual performance record, simulated results do not represent actual trading. Also, since these trading setups may not have actually been executed, the results shown may have under or over compensated for the impact, if any, of certain market factors such as lack of liquidity.

This publication is supplemented by the TAS PRO Persistent Chat room where TAS Certified Professional moderators will endeavor to discuss educational examples of trade setups using the TAS PRO Indicator Suite. All market commentary in our TAS PRO Persistent Chat Rooms is for educational purposes only and should not be construed as investment advice regarding the purchase or sale of securities, options, equities or any other financial instrument of any kind. Information for our market observations is obtained from sources believed to be reliable, but we do not warrant its completeness or accuracy, or warrant any results from the use for this or any information provided in our TAS PRO Persistent Chat Rooms.

**TAS PRO Persistent Chat** moderators may be trading multiple accounts and/or have accounts or investments outside the scope of the **TAS PRO Persistent Chat Room**. However, because of timing, urgency, ongoing chat room commentary, technical limitations or any other reason, not all trade ideas that moderators encounter will be posted.

Simulated trading programs in general are also subject to the fact that they are designed with the benefit of hindsight. No representation is being made that any account will or is likely to achieve profits or losses similar to those shown.

TAS Professional's author(s), publisher(s) and persistent chat moderators are not providing investment or trading advice and do not make claims, promises, or guarantees that any suggestions, systems, trading strategies, or information will result in a profit, loss, or any other desired result. By virtue of your subscription, paid or otherwise, this information is being specifically provided at your request. All readers and TAS PRO Persistent Chat Room participants assume all risk, including but not limited to the risk of trading losses.

THIS PUBLICATION IS NOT A SOLICITATION TO BUY OR SELL SECURITIES. Always seek the advice of your professional investment advisor before making any investment decisions.

## **About This Publication**

#### **Notes**

• All charts used in this publication are provided courtesy of Bloomberg L.P.

#### **Revision History**

• Released version 1.0, January 2, 2011

#### **Conventions Used in This Publication**

- Indicator and other products and services names as well as TAS Professional trademarks are denoted in dark blue, bold Calibri font, such as: TAS PRO Navigator
- Bloomberg terminal commands are show in **green**, **bold text**, such as: To access the page, type **TASP**<**GO**>.
- Configurable input names are denoted in black, bold Calibri font, such as: Momentum Look Back
   Period
- Indicator default values are denoted in green, Calibri font, such as: Default = 25.
- Colors are denoted in bold, Calibri font in the applicable color, such as: a light blue line."
- **Bold** text and <u>underlining</u> is sparingly used for emphasis, such as: "However, even if a market can simultaneously be trading up, down, and sideways—it can never do so simultaneously in a <u>single</u> time frame."
- Words and terminology that are defined in the glossary are denoted in *dark blue italics*
- Charts are numbered and indexed with full descriptive captions in italic Calibri font
- Tables are lightly shaded and contain Calibri font, as follows:

| Map Starting Bar | Sets the number of price bars ago where the <b>VAP Map</b> should start from. (Bar 0 is the current bar.) Default = 30. |
|------------------|----------------------------------------------------------------------------------------------------|
| Map Ending Bar   | Sets the number of price bars where the <b>VAP Map</b> should end. (Bar 0 is the current bar.) Default = 0.             |

# **Contents**

| Legal Notices                                                           | 3  |
|-------------------------------------------------------------------------|----|
| About TAS Professional, LLC Trademarks                                  | 5  |
| Disclaimer and Risk Warning                                             | 6  |
| About This Publication                                                  | 7  |
| Contents                                                                | 8  |
| Foreword                                                                | 11 |
| Introduction                                                            | 12 |
| What This Manual Covers                                                 | 14 |
| Suggested Process for Studying and Learning the TAS PRO Indicator Suite | 16 |
| ΓAS PRO Discretionary Trading Philosophy                                | 17 |
| Гhe TAS PRO Approach to Trading—The Basics                              | 19 |
| First Things First: The Context of Time Frame                           | 19 |
| There Are Only Two Things a Market Can Do                               | 20 |
| Trading and Trading Styles                                              | 24 |
| The Market's Two Phases Are Mutually Exclusive                          | 24 |
| Balance Leads to Imbalance—Then Back to Balance                         | 24 |
| Trading Horizontal Markets                                              | 26 |
| Trading Vertical Markets: The Uptrend                                   | 27 |
| Trading Vertical Markets: The Downtrend                                 | 28 |
| Swing Highs and Swing Lows                                              | 28 |
| TAS PRO Indicator Suite: Overview of the Indicators                     | 31 |
| TAS PRO VAP Map Specifications and Applications                         | 32 |
| TAS PRO Swing VAP Specifications and Applications                       | 35 |
| TAS PRO TAP Map Specifications and Applications                         | 38 |
| TAS PRO Swing TAP Specifications and Applications                       | 41 |
| TAS PRO Dynamic VAP Specifications and Applications                     | 44 |
| ΓAS PRO Dynamic TAP Specifications and Applications                     | 47 |
| ΓAS PRO Navigator Specifications and Applications                       | 50 |
| TAS PRO Statics Specifications and Applications                         | 53 |

# WWW.TRADING-SOFTWARE-COLLECTION.COM ANDREYBBRV@GMAIL.COM

| ANDRETO | BK V @ GMAIL, COM |
|---------|-------------------|
| SKYPE:  | ANDREYBBRV        |

| TAS PRO Floaters Specifications and Applications                                                                                                    | 56  |
|----------------------------------------------------------------------------------------------------|-----|
| Trading Applications for TAS PRO Floaters                                                                                                    | 59  |
| Floating Wall Trading Concept                                                                                                    | 59  |
| Floaters Step-up Trading Concept                                                                                                    | 61  |
| Floaters Step-down Trading Concept                                                                                                    | 62  |
| Floaters Key Area Trading Concept                                                                                                    | 63  |
| Floaters Rotational Market Entry Trading Concept                                                                                                    | 64  |
| TAS PRO SwngFloaters Specifications and Applications                                                                                                    | 65  |
| TAS PRO Windows Specifications and Applications                                                                                                    | 68  |
| TAS PRO i-Ratio Specifications and Applications                                                                                                    | 70  |
| TAS PRO Vol Delta Specifications and Applications                                                                                                    | 73  |
| TAS PRO Velocity ROC Specifications and Applications                                                                                                    | 76  |
| TAS PRO VolAdj Price Specifications and Applications                                                                                                    | 78  |
| Trading Application Concepts Using the TAS PRO Indicator Suite                                                                                                    | 80  |
| We will be adding to this section periodically in the printed version of this manual as we application articles as they become available. Trading Application: Trading a Balanced Profi |     |
| Trading Application: Trading a Balanced Profile                                                                                                    | 81  |
| Trading a Balanced Profile                                                                                                    | 81  |
| Trading Application: Trading a Breakout from a Balanced Profile                                                                                                    | 84  |
| Trading a Breakout from a Balanced Profile                                                                                                    | 84  |
| Trading Application: Trading a Swing Reversal                                                                                                    | 86  |
| Trading a Swing Reversal                                                                                                    | 86  |
| Trading Application: Managing a Swing Position                                                                                                    | 89  |
| Managing a Swing Position                                                                                                    | 89  |
| Trading Application: Trading into a Profile "Hole"                                                                                                    | 93  |
| Trading into a Profile "Hole"                                                                                                    | 93  |
| Appendix A: More Learning Resources for the TAS PRO Indicator Suite                                                                                                    | 96  |
| TAS PRO Persistent Chat Room                                                                                                    | 96  |
| Live Educational Webinars                                                                                                    | 97  |
| Pre-recorded Educational Webinars                                                                                                    | 98  |
| Trader Consulting                                                                                                    | 99  |
| Educational Books and Publications                                                                                                    | 100 |

| Appendix B: The TAS PRO Customer Care Center | 102 |
|----------------------------------------------|-----|
| Appendix C: Glossary of Terms                | 103 |
| Table of Charts                              | 107 |
| Index                                        | 109 |

### **Foreword**

Inspired by Peter Steidlmayer's *Market Profile*® and designed by industry professionals applying the highest standards for quantitative analysis, **TAS Professional** is proud to offer our **TAS PRO Indicator Suite** exclusively to Bloomberg terminal subscribers.

The **TAS PRO Indicator Suite** is a collection of 15 trading tools that seamlessly integrate price, volume, and time into unique algorithms that enhance the speed and forecast accuracy of traditional time series analysis. When combined with traditional forms of technical analysis and market timing techniques, the **TAS Pro Indicator Suite** provides new dimensions of data analysis and depth of market perspective.

**TAS PRO Trader Education** fast-tracks students to the highest levels of proficiency and expertise in deploying the **TAS PRO Indicator Suite.** With a global network of **TAS PRO Certified Instructors**, our highest priority mission is to provide on-site, structured training courses right out of the box—or tailored to meet your traders' unique needs.

From topic-specific, a-la-carte courses to comprehensive multi-day, hands-on, skill building workshops, our proven training methodology will help your trading team deploy essential core skills in using the **TAS PRO Indicator Suite** with strategies and tactics that are flexible and adaptable to each individual's methods and style.

From basic indicator functionality to adaptable advanced trading concepts, our courses will prepare participants to become proficient, skillful, and confident using the **TAS PRO Indicator Suite** in the minimal time possible and with the least amount of disruption to your operations.

Contact us at 800-609-9208 or 646-822-9461 to book a consultation today or from a Bloomberg terminal window run **TASP<GO>** for more information.

## **Introduction**

Market participants know the value of accurate, timely, responsive, and "distilled" market-generated data. By distilled, we mean *data* that has been stripped of the unwanted market noise and presented to traders as *information* in a screen-based format that's clearly presented, intuitive, and most importantly—actionable.

At **TAS Professional**, we believe there are few chart-based market presentation formats that effectively present what a market is trying to do—and either succeeding or failing to do—as those developed by J. Peter Steidlmayer in his creation of *Market Profile*® in the 1980s.

*Market Profile*® is a statistically based method of aggregating market-generated data and presenting it in an informational "profile" format that reveals the true auction that is taking place in a market. This flexible format allows a two-dimensional view of the markets that clearly illuminates the relationship of two mutually exclusive phases of market activity taking place:

- Horizontal price development which is a "fair" price area in the market where supply and demand are in relative balance, accommodating both buyers **and** sellers
- Vertical price non-development which is an "unfair" price area in the market where either supply or demand are in relative imbalance, accommodating either buyers **or** sellers—but not both

At **TAS Professional**, we instinctively knew that *Market Profile*® provided the right answers we wanted to know about the market. But one of the challenges inherent in *Market Profile*® was the steep learning curve associated with gleaning the right information from the profiles. And there was an additional subjectivity in its interpretation that left us wondering: *Is there a better way to use the core concepts of Auction Market Theory and Market Profile*® *and yet simplify the presentation to its actionable components?* 

It was the need to overcome these inherent challenges that lead us to develop the **TAS PRO Indicator Suite** of trading tools. After seven years of ongoing development, we developed this suite of trading tools that have allowed us, our traders, market analysts, and clients around the world to make some very good market calls.

Properly reading and interpreting the market is an endeavor that is as unique of an experience to one person as it is to another. However, when it comes to trading tools, market participants want them to timely and accurately perform six main functions:

- *Provide intelligence and insight* into the broader market structure while at the same time, helping us pinpoint precise entries
- *Speed up analysis* of trading conditions in multiple time frames (and quite often in multiple trading instruments)
- *Improve accuracy* in reading the market's subtle clues of imminent change in market activity, regardless of time frame being observed
- *Improve decision making ability* by offering multiple and simultaneous views and perspectives of varying market conditions and environments

- *Tightly manage risk* in all trades while preserving profits in both directional and non-directional trades
- Help market participants relax, observe, analyze, interpret, and make good decisions about high probability situations while the computer does the laborious background analysis of trading levels, volume, volatility, and the like

#### Specifically, the TAS PRO Indicator Suite will help you to:

- Clearly read, interpret, and understand where the concentration of crowd activity is located to make incisive interpretations and timely decisions that are suitable to your application
- Read, understand, and make decisions based on the two phases of market activity—the only two events that repeatedly occur in the market
- Make better decisions by properly interpreting volume-at-price, volatility, pivot levels, momentum characteristics, and other key market attributes and characteristics in all time frames
- Avoid neutral, low-odds areas in the market—saving time, money, energy and frustration on "go-nowhere" situations
- Improve market timing and reward-to-risk by understanding where the crowd is lending demandsupport in a declining market or supply-capping a rising market
- Analyze and trade the market on your terms according to your tactics, strategies, and methods which can now be supplemented by the TAS PRO Indicator Suite.

WWW.TRADING-SOFTWARE-COLLECTION.COM

ANDREYBBRV@GMAIL.COM

SKYPE: ANDREYBBRV

#### **What This Manual Covers**

This manual covers all of the individual indicators that make up the **TAS PRO Indicator Suite**. Please spend some time studying the examples in this playbook to become familiar with some of the applications that are part and parcel of the **TAS PRO Approach to Trading** training courses.

The markets are dynamic and ever changing. And our trading tools readily adapt to changing market environments and conditions. Therefore, this publication is an ongoing document which we will be adding to as new techniques, methods, and applications become available.

For this edition, we will overview and cover application concepts related to the following 15 TAS PRO Indicators:

- TAS PRO VAP Map
- TAS PRO Swing VAP
- TAS PRO TAP Map
- TAS PRO Swing TAP
- TAS PRO Dynamic VAP
- TAS PRO Dynamic TAP
- TAS PRO Navigator
- TAS PRO Statics
- TAS PRO Floaters
- TAS PRO SwngFloaters
- TAS PRO Windows
- TAS PRO i-Ratio
- TAS PRO Vol Delta
- TAS PRO Velocity ROC
- TAS PRO VolAdj Price

Before we get started with an overview of **TAS Professional's** basic discretionary trading philosophy, let's cover some basic points about the **TAS PRO Indicator Suite:** 

- Each of these indicators may be used on their own or as part of an overall system of trading tactics and strategies
- Take your time to become competent and confident in using the tools. Diligent study, practice, and repetition under no-risk/low-risk market conditions are the mother of skill. Be smart and judicious and give yourself time to adapt and integrate the indicators to your specific methods and applications.

- The indicators come with default settings which may be adjusted to fit your applications. Try different settings until you feel comfortable
- Most of the indicators may be used on any time frame chart and with any security where there is adequate or consistent volume. Where consistent volume is not collected for a particular security (for example, in spot Forex), many of the TAS PRO Indicators will use price-based *TAP*<sup>1</sup> calculations.
- Most of the indicators in the TAS PRO Indicator Suite will work in all time frames. However:
  - Some of the indicators, such as TAS PRO VAP Map and TAS PRO Statics, are often better suited for longer time frame market analysis
  - Other indicators, such as TAS PRO Floaters and TAS PRO Dynamic VAP, are often better suited for shorter time frame market analysis
- The old market adage, "When in doubt—stay out" applies to any aspect of analysis or trading and applies to the use of these indicators.
- Lastly, there's a Pygmalion effect when analyzing charts in the sense that you often get what you're looking for. This *confirmation bias* can often skew objectivity and distort rational analysis in the markets, a common pitfall of many traders. Give yourself adequate time to obtain objectivity in using these tools.

We are all human and tend to see what we want to see. But that doesn't often lead us to getting us what we really want in terms of results. Study the markets with these tools and learn to make new distinctions with a critical eye. A methodical learning process will be a valuable investment of your time.

The following section overviews a suggested process for becoming familiar with and adapting the **TAS PRO Indicator Suite** into your application regimen.

<sup>&</sup>lt;sup>1</sup> For all terms in *blue, italic text*, please see Appendix C, Glossary of Terms for definitions

# **Suggested Process for Studying and Learning the TAS PRO Indicator Suite**

We strongly recommend the following process for becoming familiar with the indicators:

- We repeat: *Under no circumstances should you be in a hurry to make decisions with these new tools. Be smart and be judicious: "Earning follows learning"—not the other way around.*
- Read this manual in its entirety. Take your time with the learning process. The markets will be there tomorrow.
- While using the **TAS PRO Indicator Suite**, take notes and keep a journal of the new distinctions you are making. Add to your notes and integrate your new knowledge into your existing methods and procedures.
- Write out questions relating to the concepts that you do not understand and bring those to our live
   TAS PRO Persistent Chat room where our room moderators will gladly walk you through the
   answers, step by step.
- Periodically visit **TAS Professional's** web page for our schedule of live and pre-recorded educational webinars. To access the schedule, run **TASP < GO>**.
- Do not try to learn all of the indicators at once. We suggest that you start with the TAS PRO Statics and/or TAS Pro Dynamic VAP first. Only after you are comfortable with these should you consider adding others into your arsenal one at a time.
- In the quiet of the after-hours market, start viewing charts of various securities and in multiple time frames. Make notes on areas of interest in where the TAS Pro Indicator Suite can assist you in the following basic concepts:
  - o Identifying low-risk trading setups and applications
  - o Identifying entry, stop, and target points in the market
  - o Accurately measuring the reward-to-risk of various trading setups
  - Discriminating between higher quality, higher probability market situations vs. lower-quality, lower probability ones—especially, identifying areas of the market to completely avoid
- Using just one or two of the indicators, experiment with different settings for securities of interest. The TAS Pro Indicator Suite is infinitely configurable and adaptable to almost all market conditions. Be prepared for them with diligent study and practice in the quiet of the after-hours markets.
- As an initial goal, you should be looking for "continuous process improvement"—one step at a time—not a "holy grail" tool, process, or method. The tools don't make decisions for you. You make good decisions by becoming proficient and well-versed in the use of the tools which are a portal to reveal unique attributes and insights into the actions of the markets.

# **TAS PRO Discretionary Trading Philosophy**

At TAS Professional we are traders at heart, software engineers by training, and trainers of market participants by choice. We believe that a live, responsive, supportive, and interactive environment such as the TAS PRO Persistent Chat room is one of the best environments to learn in. Albert Einstein once said, "Example isn't another way to teach. It's the only way." When it comes to the markets, we couldn't agree more. Here is a list of our basic trading guidelines:

"Education provides a foundation and method for learning, but knowledge comes through experience."

—Pete Steidlmayer, Creator of Market Profile®

- At all times, capital preservation is job #1 for all market participants. You must develop a written, objective, rules-based plan for managing risk vs. reward. No exceptions.
- We believe that earning follows learning—not the other way around. Although each of us participates in the market with different goals and objectives, we are realistic about the inherent risk in the marketplace and work hard not to get too far ahead of ourselves. We pride ourselves in having developed a rules-based, methodical approach to the markets.
- We believe that price and pattern analysis alone—without concurrent volume analysis—misses a lot of the picture in trading. Price is the messenger, not the message.
- Every trade or trade application has an underlying context: a particular time frame that is being displayed
  on a chart. Learning to correctly use the TAS PRO Indicator Suite in multiple time frames increases your
  edge over single time frame analysis.
- Charts have memory: The price levels where the crowd has traded before are likely to be levels of interest again. Our TAS PRO Approach to Trading, coupled with the TAS PRO Indicator Suite, reveals the "footprints" of the crowd.
- We believe that there is no single "best" answer to understanding market behavior. However, we have
  developed TAS PRO Indicator Suite to model a professional institutional style of market analyses that we
  feel reveals the most important information about the markets. And we are constantly adapting our
  indicators to reflect ongoing changes in the market's environment.
- True market professionals do not kid themselves about the complexity of their undertaking. At **TAS Professional**, our goal in all of our training is to help you dramatically shorten the learning curve by providing world-class education, ongoing training, and responsive support.
- Proficiency in navigating the markets is a journey—not a destination. And complacency is the enemy of proficiency. We believe that all market participants must accept that lifelong learning and ongoing study of your craft is mandatory and part of the business. We are like professional athletes and must continue to train to be the best we can be. We are all works in progress.
- We believe that in the trading arena, there are no get-rich-quick schemes. If you are looking for a few get-rich-quick ideas, we are likely not the right company for you. On the other hand, if you are realistic about the difficulty and magnitude of your undertaking, then we can help.

- The application of any new skill requires time, dedication and consistent effort. Legendary CBOT trader Peter Steidlmayer says, "Education provides a foundation and method for learning, but knowledge comes through experience." Practice makes perfect. Don't miss the opportunity to practice what you learn—before you apply what you know.
- We acknowledge that no two market participants are identical in their approach to the markets.
   Therefore, we teach multi-dimensional styles of rules-based analysis, tactics, and strategies in our TAS
   PRO Persistent Chat Room, educational online webinars, and live seminars.
- According to the TAS PRO Approach to Trading, our goal is to objectively read and interpret the market according to the tenants of market structure, Auction Market Theory, volume, and volatility analysis.

We look forward to working with you and your unique attributes. We will treat you as a unique individual with unique qualities and work our hardest to help you capitalize on them. We applaud your efforts to learn and grow in your market discipline and we welcome and value your contributions to the worldwide community of dedicated market participants.

# The TAS PRO Approach to Trading—The Basics

The **TAS PRO Approach to Trading** is a structured and logical approach to analyzing and interpreting the markets that has its foundation in the principles of *Auction Market Theory* and *Market Profile®*, developed by legendary floor trader, Peter Steidlmayer. The two sciences are complimentary in that *Auction Market Theory* defines the concepts behind the inner workings of markets—and *Market Profile®* is the mathematically and statistically based "visual presentation layer" of those sound principles.

These two sciences, combined with the **TAS PRO Indicator Suite**, allow market participants to see the markets for what they are and what they are doing—not what you hope them to be. As Pete Steidlmayer says: In an uncertain market, it is hard to predict with better than a fifty-fifty shot. So rather than predicting, the idea is to try to understand current market structure and market conditions. Then do what the market is doing rather than what you want to do, whether it is going with the market—or fading the market.

Although *Auction Market Theory* and *Market Profile*® tend to be very complex in their typical presentation—and take years to understand and master—TAS Professional has distilled and simplified these backbone concepts into precision trading tools that reveal what you need to know about the actions of markets. Let's take a look at some of these basic concepts.

## **First Things First: The Context of Time Frame**

The concept of multiple time frames is one of the greatest challenges to master. And that's because it's possible for any market to be in an uptrend, downtrend, and sideways trend—all at the same time. But it can never be so simultaneously in a single time frame.

Consider the following three charts:

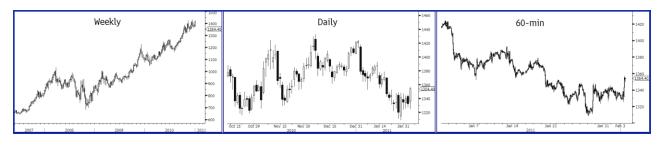

Weekly Multi-month Uptrend

Daily: Up + Down + Sideways Trend

60-min: Down + Sideways Trends

Illustration 1: Different trends in different time frames of the same instrument

Each of these charts is the same trading instrument. However, depending on our *focus of time frame and where we're looking*, the same instrument can be in different trends at the same time.

Therefore, our first rule in any chart analysis is: **Consider the time frame you are evaluating—at all times.** Never generalize your analysis by concluding, "The market is in an uptrend..." or "The market is in a

downtrend." At all times, narrow your thinking to a <u>specific</u> time frame from the top down such as, "The weekly is in an uptrend, the daily chart is in mostly sideways and choppy trend, and the 60-minute is mostly in a downtrend."

As you will see in later lessons, this type of multiple-time frame analysis will help you immensely in many of the following areas:

- Understand the larger context and structure of the market
- Determine the direction of the major flows of capital
- Determine where the "thickest" demand and supply points are
- Determine appropriate buy and sell levels in bracketed or rotating markets
- Accurately assess the reward to risk characteristics of an opportunity for proper risk management
- Help you evaluate what's next in terms of high probability moves in the market
- Precisely determine entries, potential targets, and precise stops for market opportunities
- Gain better insight into the relative speed of directional market movements
- Know where the market either needs to pause or needs "breathing room" to make the next move
- Keep focused on a practical trade premise based on objective analysis
- Stay in tune with the pulse of the market

There are certainly many more benefits to this multiple time frame analysis but the former statements provide a good starting point for objective analysis.

# There Are Only Two Things a Market Can Do

Within the context of a particular time frame—and with few exceptions—there are only <u>two</u> things a market can do:

Markets either move **horizontally** (non-directionally, sideways)

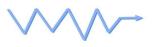

OR...

Markets move **vertically** (directionally, up or down)

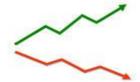

For illustration purposes, we treat up or down market movements as the same in the sense that they move along the same vertical plane in the price axis. We call this the *two phases of market activity*.

#### **Definitions: The Two Phases of Market Activity**

1. A *horizontal market* is one that exhibits relatively equal price *pivot* highs and relatively equal price *pivot* lows. (In the following three diagrams, *price pivots* are denoted by **green** or **red** arcs above and below the turning points):

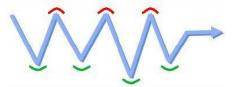

- 2. A vertical market can either be up trending or down trending:
  - a) An *uptrend* is defined by a series of higher price *pivot* lows and higher price *pivot* highs

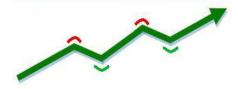

b) A downtrend is defined by a series of lower price pivot highs and lower price pivot lows

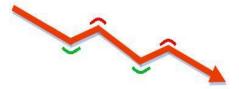

Another way of looking at this two-phase concept is, as follows:

Markets either trade through time:

OR

Markets trade through **price**:

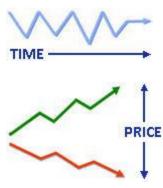

The reason that these two states exist is a function of where liquidity is acting on price. For example, if there is a *relatively* equal amount of volume on both the long *and* short side of the market, then that market is constrained by liquidity. This means that for all of the trade occurring on both sides of the market, buying is met with selling—and selling is met with buying—such that the market cannot move out of the range.

However, when there is excess liquidity in the market favoring one side *or* the other, then the market moves vertically, as follows:

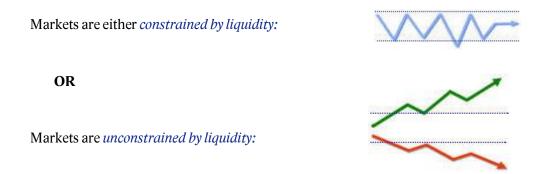

The primary function of the markets is to facilitate trade by rationing supply. If a market is accommodating all buyers and sellers in a particular time frame then that market is said to be efficient from the standpoint that it is accommodating the needs of both buyers and sellers. Hence, the market displays horizontal movement through time in a fairly well-defined price range. However, if a market is accommodating or favoring only one side of the trade instead of both sides, the market is inefficient, as follows:

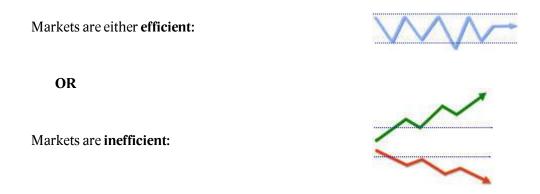

Another way of looking at this two-phase concept is to think in terms of *balance* and *imbalance*. A *balanced market* occurs when there is a relatively equal amount of buying and selling going on—and the market remains in balance, neither going higher or lower outside of a fairly tight or well-defined trading range. An *imbalanced market* occurs when more trading volume favors one side of the market or the other, as follows:

| Markets are either balanced: |    |
|------------------------------|----|
| OR                           | ~/ |
| Markets are imbalanced:      |    |

We could go on and on with analogies about this concept. But the fact remains: There are only two things a market can do: move horizontally or vertically. Following is a list of synonyms for these two states or *phases* of market activity:

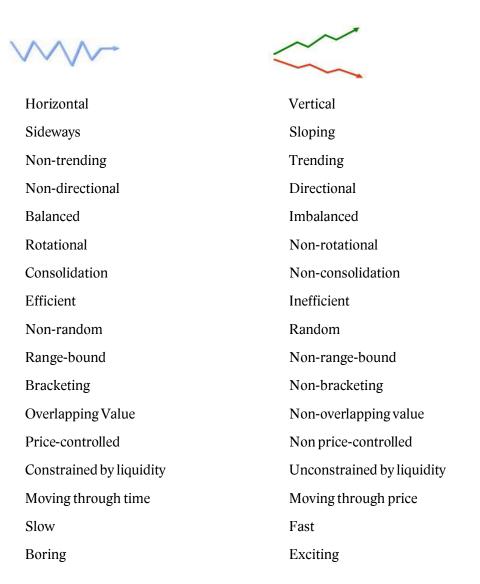

## **Trading and Trading Styles**

A cardinal rule in trading is: Don't fight the market. In other words, do what the markets are doing by understanding what they are communicating. Therefore, as a general rule, since markets only have two dominant phases of activity—trending and non-trending:

- a) When the markets are trending (*imbalanced*, *vertical*, directional, etc.), trade the trend and stay with the trend.
- b) When the markets are non-trending (*balanced*, *horizontal*, non-directional, etc.), buy the lows of the range and/or short the highs of the range.

When trading in the direction of major capital flows based on the *two phases of market activity*, you are doing what the market is doing. The **TAS PRO Indicator Suite** has been specifically designed to delineate these two dominant phases.

## The Market's Two Phases Are Mutually Exclusive

Markets trade in one of two mutually exclusive phases of market activity: horizontal movement through time or vertical movement through price—but never both at the same time in the same time frame. During a transition from one of the phases to the other, it may seem that they co-exist but in a general sense, until we get confirmation of the actual change in phase, we evaluate the market based on the phase at hand.

So a market either exhibits a horizontal formation... OR a vertical formation—never both simultaneously.

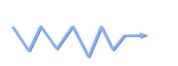

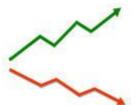

#### **Balance Leads to Imbalance—Then Back to Balance**

Since the market's two phases are mutually exclusive, then when the market is in one phase, we know what's next: the other phase. We like to say that balance leads to imbalance—and then back to balance again. And it's simplest sense, markets move *slowly* through time or *fast* through price levels. We say that markets are either slow—or markets are fast.

To simplify this concept by way of illustration, think of the two phases of market activity as being composed of two building blocks:

• Building block 1: a *slow* horizontal component:

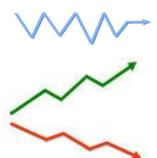

• Building block 2: a *fast* vertical component:

There are some basic guidelines for "assembling" and then observing these two components:

- 1. Fast follows slow. This is an either/or state. The market will either go higher in price following a horizontal move—or it will go lower in price following a horizontal move
- 2. Slow follows fast. After a vertical move, a market consolidates.
- 3. When slow becomes relatively slower, we are typically approaching the transition point to fast
- 4. When fast becomes faster—and more volatile—we are typically approaching the next slow phase in the market
- 5. There is one notable but less frequently occurring exception to guidelines 1 and 2 and that is when a market goes from fast to fast—in the opposite direction—skipping horizontal development. These formations are known as *V-pivots* or *inverted V-pivots*.

**NOTE:** Can a market actually skip the horizontal development phase? Yes, it can—but it's rare when you consider that on a smaller time frame, there is most likely some form of transition from fast to slow—then slow to fast—then faster.

Because one phase follows the other, we can illustrate this slow-to-fast then fast-to-slow market movement, as follows:

a. A market is horizontal and trading slowly through time:

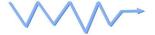

b. A supply imbalance occurs in the market which causes the market to move either higher or lower in price:

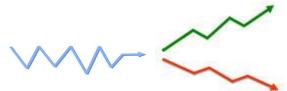

c. Supply and demand come back into balance after either of the prior vertical price movements and the market resumes a slow and horizontal trading range:

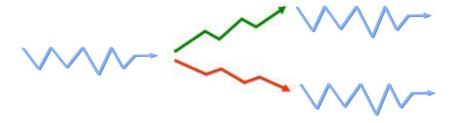

d. A supply imbalance occurs in the market [again] which causes the market to move either higher or lower in price:

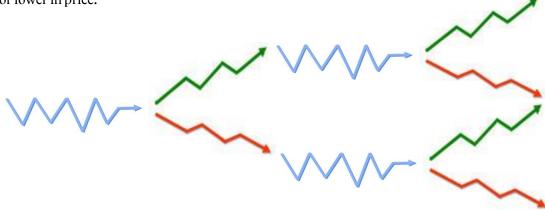

This simple diagram flow depicts the simple continuous ebb and flow of the two phases of market activity.

Accurately identifying the two phases of the market is a valuable skill and once obtained, makes the *practice* of trading simple because it simplifies and provides clarity in two ways:

- 1) The two phases are mutually exclusive
- 2) The two phases are traded differently

Therefore, once you know which of the two states are being exhibited, then you know how to adapt how your trading to the current market conditions. To paraphrase Pete Steidlmayer: *Stop predicting what the market might do. Rather, trade what the market is actually doing. Align yourself and your trading style with what is being presented to you.* 

The **TAS PRO Indicator Suite** was designed to illuminate these two states in selectable time frames to shed light on where the major flows of capital are and how they are affecting price moment.

# **Trading Horizontal Markets**

A sideways market is relatively easy to identify. Its formal definition is a market with relatively equal price *pivot* highs and price *pivot* lows, as follows:

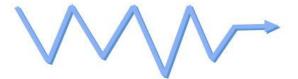

This is a market that is *constrained by liquidity* and hence, the market stays within a range, as follows:

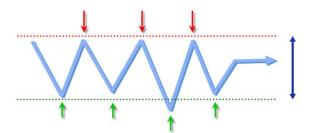

We trade sideways, non-trending markets by looking to:

- a) Buy the price *pivot* lows of the range
- b) Sell/short the price *pivot* highs of the range
- c) Buy the price *pivot* lows <u>and</u> short the price *pivot* highs

**NOTE:** There are many variations to trading all markets and trends. What we are trying to distinguish here is that since there are only three trends but two basic movements (horizontal vs. vertical), the trading tactics for these two movements are decisively different.

The **TAS PRO Indicator Suite** allows you to quickly and easily determine which of these market movements you are in—and then trade them accordingly. And since the vast majority of losing trades occur by simply being on the wrong side of the market, knowing where you are and what type of movement the market is in is paramount to improving trading—immediately.

## **Trading Vertical Markets: The Uptrend**

An uptrend is easy to identify. Its formal definition is a market with a series (two or more) higher price *pivot* lows and higher price *pivot* highs, as follows:

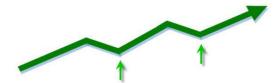

This is a market that is *unconstrained by liquidity* in that more and more buyers and/or buying volume is coming into the market. Therefore, we typically have higher odds trading in the direction of the flow of capital (going long) as opposed to going against it (shorting this market).

We trade uptrends by looking to:

- a) Buy the higher price *pivot* lows of the range
- b) Shorting the price *pivot* highs—fading the uptrend—is a lower-odds trade, albeit a trading tactic that many skilled traders use to their advantage

## **Trading Vertical Markets: The Downtrend**

A downtrend is easy to identify. Its formal definition is a market with a series (two or more) lower price *pivot* highs and lower price *pivot* lows, as follows:

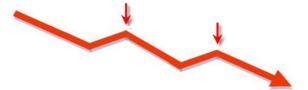

This is a market that is *unconstrained by liquidity* in that more and more sellers and/or selling volume is coming in to the market. Therefore, we have higher odds trading in the direction of the flow of capital (going short) as opposed to going against it (buying this market).

We trade downtrends by looking to:

- a) Short the lower price *pivot* highs of the range
- b) Buying the price *pivot* lows—fading the downtrend— is a lower-odds trade, albeit a trading tactic that many skilled traders use to their advantage.

## **Swing Highs and Swing Lows**

**TAS Professional** has developed and uses a proprietary algorithm for determining swings in price. It differs from the *traditional* swings in price in that it is very effective at eliminating price "noise" in charts. This feature helps traders ignore noise and focus on the overall price movement in both sideways and trending markets.

The traditional technical definition of a [price] *swing high* is a price formation where a peak high in price is preceded <u>and</u> followed by a lower high on both sides of a peak price high. The traditional technical definition of a [price] *swing low* is a price formation where a peak low in price is preceded <u>and</u> followed by a higher low on both sides of a peak price low. The following chart illustrates some *swing highs* (SH) and *swing lows* (SL):

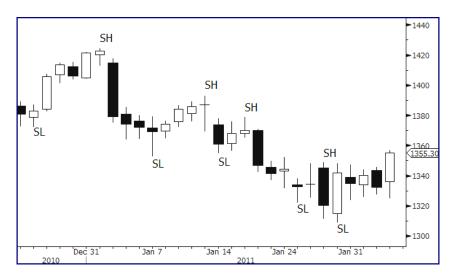

Chart 1: Example of candlestick chart with swing highs and swing lows marked

While the traditional *swing high/low* markers provide valuable information, we want to be careful not to "overweigh" the information. The **TAS PRO Approach to Trading** smoothes out the noise with its proprietary algorithms that are used in the both **Dynamic VAP** and **Floaters**. Let's look at these concepts in more detail.

The following chart shows an example of the Swing VAP (Swing Volume-at-Price) indicator where the parameters Map Starts at Swing # is set to 0 and Map Ends at Swing # is set to 3. Swing VAP includes trading data from  $\sim 08:00$  to 12:00.

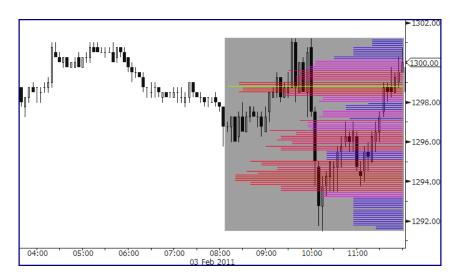

Chart 2: TAS PRO Swing VAP on 5-minute S&P futures before a new swing is detected

The next chart shows how **Swing VAP** dynamically moves and shifts to the right when a new swing occurs. This new map encompasses the first two swings in the preceding chart—*plus* the new swing.

Notice in this chart how the shaded area encompasses trading data from  $\sim 10:00$  to 16:00. In this case, when a new swing was detected by the algorithm, the entire profile shifted to the right to reveal a new **Swing VAP** with new information about the market.

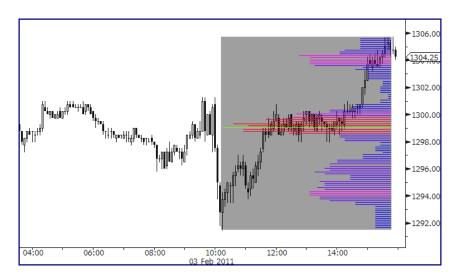

Chart 3: TAS PRO Swing VAP on 5-minute S&P futures after a new swing is detected

Notice the key difference between these two maps:

- In Chart 2, there were several "fat" volume/price distributions with the point of control (denoted by the horizontal green line) at 1298.75. Each of these wide profile areas demarcated where there was price "congestion"—where volume accumulated at price, resulting in choppy moves higher as is evidenced by the overlapping bars on the way up from the lowest low.
- In Chart 3, when the new *swing* was detected, the *point of control* moved down slightly to 1298.50 revealing a single heaviest concentration of *volume-at-price* between 1298 and 1301. But in this chart, there are now two *skinny* profile areas or *holes*—at 1298 and 1302—where volume did *not* accumulate at price. In this case, the market moved higher and unobstructed by price congestion. Notice that the move from 1301 to 1304 was rapid and occurred in just three non-overlapping bars.

This dynamic movement of TAS PRO Indicator maps with user-selectable functionality, such as VAP Map, TAP Map, Swing VAP, and Swing TAP, allows traders to stay focused on new trading information as the market reveals itself.

## TAS PRO Indicator Suite: Overview of the Indicators

This section overviews the basic capabilities of the indicators included in the **TAS PRO Indicator Suite**. Please be sure to thoroughly familiarize yourself with the basic functionality of each separate indicator before progressing to the applications section of this playbook.

We have grouped the indicators into the following functional categories:

#### **Profiling Maps**

- TAS PRO VAP Map
- TAS PRO Swing VAP
- TAS PRO TAP Map
- TAS PRO Swing TAP

#### **Dynamic Profiles**

- TAS PRO Dynamic VAP
- TAS PRO Dynamic TAP

#### **Composite Indicators**

• TAS PRO Navigator

#### **Market Pivots / Price Compression Levels**

- TAS PRO Statics
- TAS PRO Floaters
- TAS PRO SwngFloaters

#### **Timing and Trade "Purifying" Tools**

- TAS PRO Windows
- TAS PRO i-Ratio
- TAS PRO Vol Delta
- TAS PRO Velocity ROC
- TAS PRO VolAdj Price

# **TAS PRO VAP Map Specifications and Applications**

**VAP Map** (*Volume-at-Price Map*) dynamically calculates and displays a sideways, color coded frequency distribution *histogram* that is set to a user-definable fixed number of look-back bars. **VAP Maps** can either remain fixed in place or move forward one bar at a time as new bars are printed on a chart. These "profile maps" are overlaid onto price bars to graphically represent areas of market *balance* and *imbalance* where the market is likely to move slowly and horizontally—versus fast and directionally. **VAP Maps** employ the concepts of statistical probability distribution and have their basis in *Auction Market Theory* and *Market Profile*®. **VAP Maps** reflect price action relative to the volume traded within the delineated map area.

- NOTE: Also see Bloomberg Cheat Sheets for Swing VAP, TAP Map, and Swing TAP as there are subtle but important differences between these tools
- Gradient-rich, intuitive, color-coded display delineates where volume is accumulating—or not accumulating—at price
- Provides key insights about where the market is likely to move slowly and develop horizontally through time versus where the market is likely to move rapidly and vertically through price levels
- Adaptable to any time frame or tradable instrument that has volume
- Ability to place multiple right-facing and/or left-facing **VAP Maps** of different look-back lengths on the *same* chart
- Customizable horizontal line resolution with key-area highlights

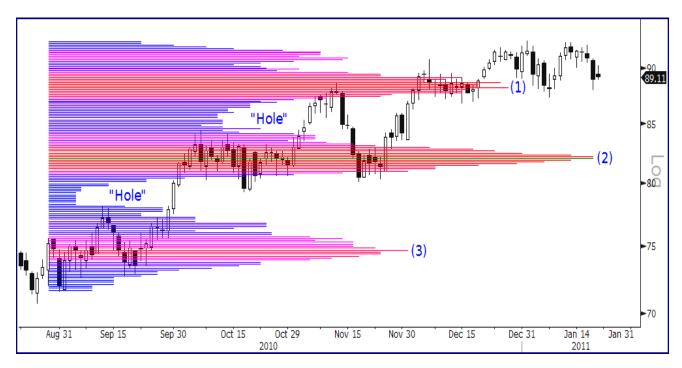

Chart 4: TAS PRO VAP Map illuminates three volume-at-price distribution (numbered) areas and two "holes"

#### **VAP Map Configurable Inputs**

| Map Starting Bar           | Sets the number of price bars ago where the <b>VAP Map</b> should start from. (Bar 0 is the current bar.) Default = 30                                                                                                    |
|----------------------------|----------------------------------------------------------------------------------------------------|
| Map Ending Bar             | Sets the number of price bars where the <b>VAP Map</b> should end.<br>(Bar 0 is the current bar.) Default = 0                                                                                                    |
| Density                    | Sets horizontal line resolution in profile <i>histograms</i> on the vertical price axis. Default = 5                                                                                                    |
| Keep Map Static            | When checked, <b>VAP Map</b> stays in fixed position based on <b>Map Starting Bar</b> and <b>Map Ending Bar</b> inputs. When unchecked, <b>VAP Map</b> moves one bar at a time per each new bar displayed in chart under observation.  Default = checked |
| Auto Repeat Map            | When checked, automatically repeats the VAP Map at set intervals determined by the inputs Map Starting Bar and Map Ending Bar.  Default = unchecked                                                                                                    |
| Extend High<br>Volume Node | When checked, this input sets the high volume node (Point of Control / POC) to print across the screen to the right. Default = unchecked                                                                                                    |

- Right-facing vs. left-facing VAP Maps: To create a right-facing VAP Map (where the narrowest part of the map points to the right), Map Starting Bar must be *greater than* Map Ending Bar. To create a left-facing VAP Map, Map Starting Bar must be *less than* Map Ending Bar.
- Map Density: If the **VAP Map** encompasses a large trading range, consider increasing the **Density** setting to better fill out the **VAP Map**. Alternatively, if the trading range is narrower, it may be hard to see each line making up the **VAP Map** in which case decrease the **Density** setting.

#### **VAP Map Display Settings**

| RED    | A relatively wider horizontally developed area on the <b>VAP Map</b> which reflects a relatively higher concentration of volume-at-price traded.                                                                                                    |
|--------|----------------------------------------------------------------------------------------------------|
| GREEN  | Each <b>VAP Map</b> will have at least one horizontal <b>green</b> line inside the <i>value area</i> that indicates the "fattest" part of the profile (widest, left to right). This is called the <i>point of control (POC)</i> in <i>Market Profile</i> ® nomenclature. |
| PURPLE | Represents an area where there are fewer traders willing to transact and is referred to as being outside of the <i>value area</i> .                                                                                                    |
| BLUE   | Represents a relatively narrower area on the <b>VAP Map</b> where there is relatively low interest on the part of the crowd to transact. These areas are commonly formed by "runaway gaps" or "rejection tails."                                                         |

#### **VAP Map Applications**

- VAP Maps reveal that markets have the tendency to trade slowly and horizontally within the red area of the VAP Map and they trade rapidly and vertically outside of the boundaries of maps.
- **VAP Maps** are especially intuitive in large time frames in terms of orienting traders to the general "tone" and "tempo" of the market.
- When price is inside the **red** *value area*, the market bias is horizontal. Anticipate moderate to strong support and resistance at the extremes of the *value area*.
- When price does break out of the **red** *value area*, the market bias is vertical. Anticipate the previous *value area* and especially the *point of control (POC)* area to demarcate support or resistance.
- Create multiple, independent, and simultaneously displayed maps to get a broader perspective of several areas of the market and how price and volume-at-price action affects the present market, especially where there is a confluence of activity.

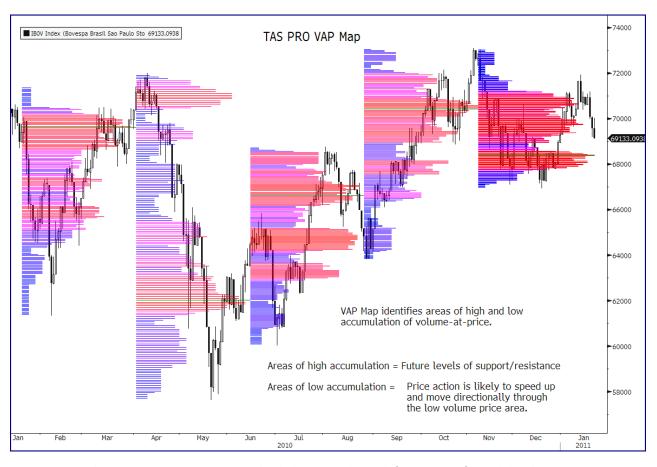

Chart 5: TAS PRO VAP Map on the daily IBOV Index with five user-configured distributions

# TAS PRO Swing VAP Specifications and Applications

**Swing VAP** displays a sideways, color coded frequency distribution *histogram* that is set to a user-definable number of look-back *swings* in a market. *Swings* are derived from a proprietary *swing* and momentum algorithm that dynamically calculates the next **Swing VAP**. These "profile maps" are overlaid onto price bars to graphically represent areas of market balance and imbalance where the market is likely to move slowly and horizontally—versus fast and directionally. **Swing VAPs** employ the concepts of statistical probability distribution and have their basis in *Auction Market Theory* and *Market Profile*®. **Swing VAPs** reflect price action relative to the volume traded within the delineated map area.

- **NOTE**: Also see Bloomberg Cheat Sheets for **VAP Map**, **TAP Map**, and **Swing TAP** as there are subtle but important differences between these tools.
- Gradient-rich, intuitive, color-coded display delineates where volume is accumulating—or not accumulating—at price.
- Provides key insights as to where the market is likely to move slowly and develop horizontally through time versus where the market is likely to move rapidly and vertically through price levels.
- Adaptable to any time frame or tradable instrument that has volume.
- Multiple instances of right-facing and/or left-facing profile Swing VAPs of different look-back swings
  may be placed on the same chart.
- Customizable horizontal line resolution with key-area highlights.

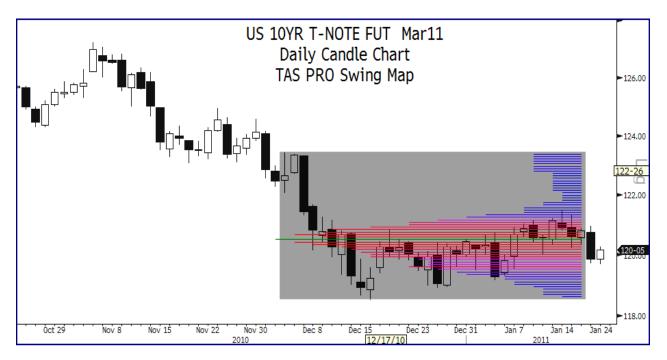

Chart 6: TAS PRO Swing VAP on the daily US 10-year T-note futures

## **Swing VAP Configurable Inputs**

| Signal Strength            | Sets the signal strength to be considered when forecasting market <i>swings</i> . 1 = weak; 2 = medium; 3 = strong. Default = 1                          |
|----------------------------|----------------------------------------------------------------------------------------------------|
| Momentum<br>Look Back      | Sets look-back period for the momentum oscillator from which <i>swings</i> are derived. Default = 8                                                      |
| Density                    | Sets horizontal line resolution in profile <i>histograms</i> on the vertical price axis.  Default = 60                                                   |
| Map Starts at Swing #      | Sets look-back for number of <i>swings</i> to start a <b>Swing VAP</b> . Default = 2                                                                     |
| Map Ends at<br>Swing #     | Sets look-back for ending number of <i>swings</i> to end a <b>Swing VAP</b> . Default = 0                                                                |
| Extend High<br>Volume Node | When checked, this input sets the <i>high volume node</i> ( <i>point of control / POC</i> ) to print across the screen to the right. Default = unchecked |

These settings allow traders to dynamically profile a market based on inputs and look-back periods that are relevant to their individual trading needs and methods.

### **Swing VAP Display Settings**

| RED    | A relatively wider horizontally developed area on the <b>Swing VAP</b> which reflects a relatively higher concentration of <i>volume-at-price</i> traded.                                                                                                    |
|--------|----------------------------------------------------------------------------------------------------|
| GREEN  | Each <b>Swing VAP</b> will have at least one horizontal <b>green</b> line inside the <i>value area</i> that indicates the "fattest" part of the profile (widest, left to right). This is called the <i>point of control (POC)</i> in <i>Market Profile</i> ® nomenclature. |
| PURPLE | Represents an area where there are fewer traders willing to transact and is referred to as "price being outside of the <i>value area</i> ."                                                                                                    |
| BLUE   | Represents a relatively narrower area on the <b>Swing VAP</b> where there is relatively low interest on the part of the crowd to transact. These areas are commonly formed by "runaway gaps" or "rejection tails."                                                         |

## **Swing VAP Applications**

• Swing VAPs reveal that markets have the tendency to trade slowly and horizontally within the range of the map and they trade rapidly and vertically outside of the boundaries of maps.

- **Swing VAPs** are especially intuitive in large time frames in terms of orienting traders to the general "tone" and "tempo" of the market.
- When price is inside the **red** *value area*, the market bias is horizontal. Anticipate moderate to strong support and resistance at the extremes of the *value area*.
- When price does break out of the **red** *value area*, the market bias is vertical. Anticipate the previous *value area* and especially the *point of control (POC)* area to demarcate support or resistance.
- Add multiple instances of Swing VAP with different settings to create multiple, independent, and simultaneously displayed maps that allow for a broader perspective of several areas of the market and how price and volume-at-price action affects the present market, especially where there is a confluence of activity.

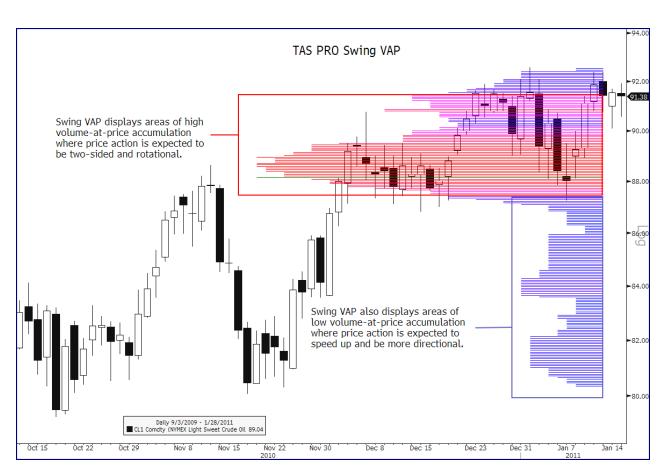

Chart 7: TAS PRO Swing VAP on the daily Light Sweet Crude Oil futures showing high and low volume-at-price areas

## TAS PRO TAP Map Specifications and Applications

**TAP Map** (*Time-at-Price Map*) dynamically calculates and displays a sideways, color coded frequency distribution *histogram* by measuring Time-at-Price, a statistical method for aggregating trading data and measuring probability that has its roots in *Auction Market Theory* and *Market Profile®*. **TAP Maps** are set to a user-definable fixed number of look-back bars can either remain fixed in place or move forward one bar at a time as new bars are printed on a chart. These "profile maps" are overlaid onto price bars to graphically represent areas of market balance and imbalance where the market is likely to move slowly and horizontally—versus fast and directionally.

- **NOTE**: Although suitable for all types of securities, **TAP Maps** were specifically designed for profiling securities that do *not* have a volume component, such as spot Forex. *Also see Bloomberg Cheat Sheets for* **VAP Map**, **Swing VAP**, *and* **Swing TAP** *as there are subtle but important differences between these tools*.
- Gradient-rich, intuitive, color-coded display delineates where trade is concentrated and accumulating—or not accumulating—at price.
- Provides key insights as to where the market is likely to move slowly and develop horizontally through time versus where the market is likely to move rapidly and vertically through price levels.
- Ability to place multiple right-facing and/or left-facing **TAP Maps** of different look-back lengths on the same chart.
- Customizable horizontal line resolution with key-area highlights.

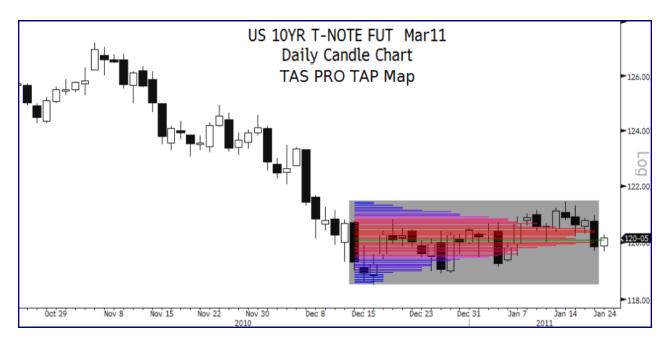

Chart 8: TAS PRO TAP Map on the daily US 10-year T-note futures

### **TAP Map Configurable Inputs**

| Map Starting<br>Bar        | Sets the number of price bars where the <b>TAP Map</b> should start from.  Default = 25                                                                                                    |
|----------------------------|----------------------------------------------------------------------------------------------------|
| Map Ending<br>Bar          | Sets the number of price bars where the <b>TAP Map</b> should end.  Default = 0                                                                                                    |
| Density                    | Sets horizontal line resolution in profile <i>histograms</i> on the vertical price axis.  Default = 50                                                                                                    |
| Keep Map<br>Static         | When checked, <b>TAP Map</b> stays in fixed position based on <b>Map Starting Bar</b> and <b>Map Ending Bar</b> inputs. When unchecked, map moves one bar at a time per each new bar displayed in chart under observation. Default = checked |
| Auto Repeat<br>Map         | When checked, automatically repeats the <b>TAP Map</b> at set intervals determined by the inputs <b>Map Starting Bar</b> and <b>Map Ending Bar</b> . Default = unchecked                                                                     |
| Extend High<br>Volume Node | When checked, this input sets the <i>high volume node</i> ( <i>point of control / POC</i> ) to print across the screen to the right. Default = unchecked                                                                                     |

### **TAP Map Display Settings**

| RED    | A relatively wider horizontally developed area on the <b>TAP Map</b> which reflects a relatively higher concentration of where price traded most frequently.                                                                                                    |
|--------|----------------------------------------------------------------------------------------------------|
| GREEN  | Each <b>TAP Map</b> will have at least one horizontal <b>green</b> line inside the <i>value area</i> that indicates the "fattest" part of the profile (widest, left to right). This is called the Point of Control (POC) in <i>Market Profile</i> ® nomenclature. |
| PURPLE | Represents an area where there are fewer traders are willing to transact and is referred to as "price being outside of the <i>value area</i> ."                                                                                                    |
| BLUE   | Represents a relatively narrower area on the <b>TAP Map</b> where there is relatively low interest on the part of the crowd. These areas are commonly formed by "runaway gaps" or "rejection tails."                                                              |

### **TAP Map Applications**

- **TAP Maps** reveal that markets have the tendency to trade slowly and horizontally within the **red** area of the **TAP Map** and they trade rapidly and vertically outside of the boundaries of maps.
- **TAP Maps** are especially intuitive in large time frames in terms of orienting traders to the general "tone" and "tempo" of the market.
- When price is inside the **red** *value area* the market bias is horizontal, therefore we anticipate strong

- support and resistance at the extremes of the value area.
- When price does break out of the **red** *value area* the market bias is vertical, therefore we anticipate the previous value to become support or resistance.
- Create multiple, independent, and simultaneously displayed **TAP Maps** to get a broader perspective of several areas of the market and how price and *time-at-price* action affects the present market, especially where there is a confluence of activity.

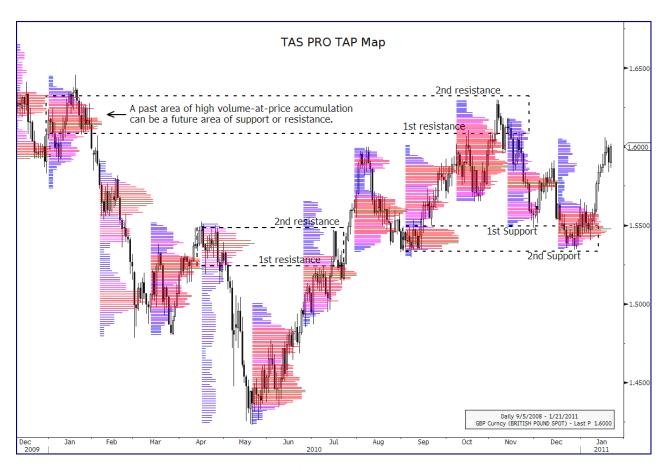

Chart 9: **TAS PRO TAP Map** on daily GBP currency chart showing high accumulated time-at-price in **red** map areas—and low accumulated time-at-price in **blue/purple** map areas

# **TAS PRO Swing TAP Specifications and Applications**

**Swing TAP** (Swing Time-at-Price Map) displays a sideways, color coded frequency distribution histogram that is set to a user-definable number of look-back swings in a market. Swings are derived from a proprietary swing and momentum algorithm that dynamically calculates the next **Swing TAP**. These "profile maps" are overlaid onto price data to graphically represent areas of market balance and interest denoted by time at price—versus areas where the market is likely to move fast and directionally, denoted by lack of time at price. **Swing TAP** profile price maps employ the concepts of statistical probability distribution and have their basis in Auction Market Theory and Market Profile®. The maps reflect the price action relative to time traded at price within the delineated map area.

- Although suitable for all types of securities, **Swing TAP** was specifically designed for profiling securities that do *not* have a volume component, such as spot Forex. (Also see Bloomberg Cheat Sheets for **VAP Map**, **Swing VAP**, and **TAP Map** as there are subtle but important differences between these tools.)
- Gradient-rich, intuitive, color-coded display delineates where volume is accumulating—or not accumulating—at price.
- Provides key insights as to where the market is likely to move slowly and develop horizontally through time versus where the market is likely to move rapidly and vertically through price levels.
- Multiple instances of right-facing and/or left-facing profile Swing VAPs of different look-back swings
  may be placed on the same chart.
- Customizable horizontal line resolution with key-area highlights.

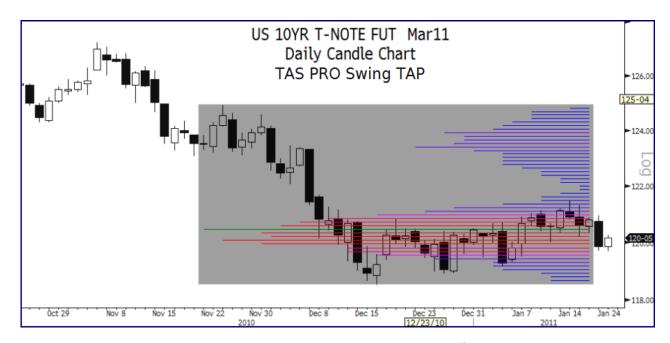

Chart 10: TAS PRO Swing TAP on US 10-year T-note futures

# **Swing TAP Configurable Inputs**

| Signal Strength            | Sets the signal strength to be considered when forecasting market <i>swings</i> .<br>1 = weak; 2 = medium; 3 = strong. Default = 1                       |
|----------------------------|----------------------------------------------------------------------------------------------------|
| Momentum<br>Look Back      | Sets look-back period for the momentum oscillator from which <i>swings</i> are derived. Default = 8                                                      |
| Density                    | Sets horizontal line resolution in profile <i>histograms</i> on the vertical price axis.  Default = 60                                                   |
| Map Starts at<br>Swing #   | Sets look-back for number of swings to start a <b>Swing TAP</b> profile map.  Default = 2                                                                |
| Map Ends at<br>Swing #     | Sets look-back for ending number of <i>swings</i> to end a <b>Swing TAP</b> profile map. Default = 0                                                     |
| Extend High<br>Volume Node | When checked, this input sets the <i>high volume node</i> ( <i>point of control / POC</i> ) to print across the screen to the right. Default = unchecked |

# **Swing TAP Display Settings**

| RED    | A relatively wider horizontally developed area on the <b>Swing TAP</b> map which reflects a relatively higher concentration of <i>time-at-price</i> traded.                                                                                                    |
|--------|----------------------------------------------------------------------------------------------------|
| GREEN  | Each <b>Swing TAP</b> map will have at least one horizontal <b>green</b> line inside the <i>value area</i> that indicates the "fattest" part of the profile (widest, left to right). This is called the <i>point of control</i> ( <i>POC</i> ) in <i>Market Profile</i> ® nomenclature. |
| PURPLE | Represents an area where there are fewer traders willing to transact and is referred to as "price being outside of value."                                                                                                    |
| BLUE   | Represents a relatively narrower area on the <b>Swing TAP</b> map where there is relatively low interest on the part of the crowd. These areas are commonly formed by "runaway gaps" or "rejection tails."                                                                              |

#### **Swing TAP Applications**

- Swing TAP maps reveal that markets have the tendency to trade slowly and horizontally within the
  red area of the Swing TAP map and they trade rapidly and vertically outside of the boundaries of
  maps.
- **Swing TAP** maps are especially intuitive in large time frames in terms of orienting traders to the general "tone" and "tempo" of the market.
- When price is inside the **red** *value area* the market bias is horizontal, therefore we anticipate strong support and resistance at the extremes of the *value area*.
- When price does break out of the **red** *value area* the market bias is vertical, therefore we anticipate the previous *value area* to become support or resistance.
- Add multiple instances of Swing TAP with different settings to create multiple, independent, and simultaneously displayed maps that allow for a broader perspective of several areas of the market and how price and time-at-price action affects the present market, especially where there is a confluence of activity.

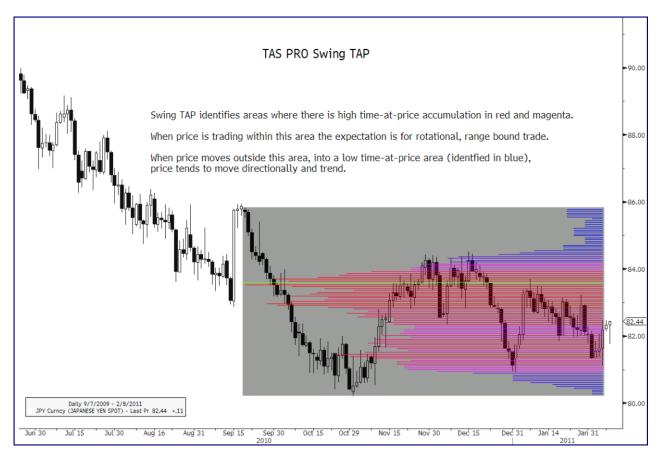

Chart 11: TAS PRO Swing TAP on daily JPM US Equity illuminating both horizontal and vertical market movements

# **TAS PRO Dynamic VAP Specifications and Applications**

**Dynamic VAP** (Dynamic Volume-at-Price) displays a dynamic representation of developing balance and imbalance areas by measuring volume-at-price, a statistical method for aggregating trading data that has its roots in Auction Market Theory and Market Profile®. **Dynamic VAP** "profiles" are displayed as a series of three horizontal lines. The profiles are calculated based on the price action from the previous profile and new profiles are derived from a proprietary swing and momentum algorithm that dynamically calculates the next **Dynamic VAP** profile.

- Specifically designed for profiling securities that have a volume component. (*Please see and compare description for* TAS PRO Dynamic TAP.)
- Dynamic VAP is usable on all time frames
- The longer the time frame, the more robust the support and resistance areas are that are identified by the *unfair low* and *unfair high*
- Use to identify low risk, high probability areas to trade while measuring relative volatility

The top/bottom lines of **Dynamic VAP** profiles are the interim *unfair high* and *unfair low* areas, respectively. The middle line represents the *high volume node* or *point of control* which is the area where the most volume occurred in that balanced area.

When price is trading inside **Dynamic VAP** profiles, it depicts an interim state of market *balance*, an area of trade that is deemed fair to both sides. New profiles form after the market moves away from *balance* to *imbalance* when new valuations are detected from market data. When price goes into *imbalance*, either a new set of **Dynamic VAP** profiles will form or price will be pulled back into the existing profiles.

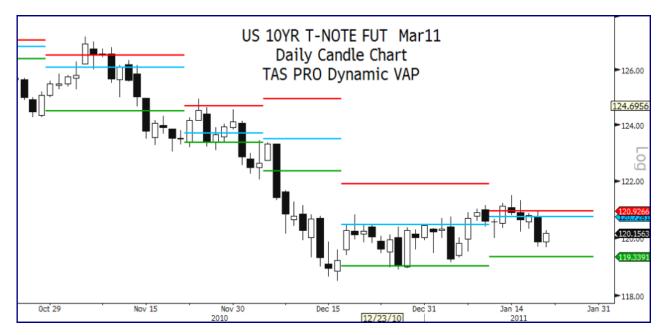

Chart 12: TAS PRO Dynamic VAP on daily US 10-year T-note futures

#### **Dynamic VAP Configurable Inputs**

| Signal Strength       | Sets the signal strength to be considered when forecasting market <i>swings</i> .<br>1 = weak; 2 = medium; 3 = strong. Default = 2 |
|-----------------------|----------------------------------------------------------------------------------------------------|
| Momentum<br>Look Back | Sets the look-back period for the momentum oscillator from which <i>swings</i> are derived. Default = 7                            |
| Look Back<br>Period   | Sets the number of bars of data that are used to create the parameters of the <b>Dynamic VAP</b> profile. Default = 7              |

### **Dynamic VAP Display Settings**

| Unfair High         | Top line indicates the <i>unfair high</i> area (red)                          |
|---------------------|-------------------------------------------------------------------------------|
| Point of<br>Control | Center line indicates the <i>point of control</i> ( <i>POC</i> ) (light blue) |
| Unfair Low          | Bottom line indicates the <i>unfair low</i> area ( <b>light green</b> )       |

### **Dynamic VAP Applications**

- When price is bracketed inside a **Dynamic VAP** profile, the top line is considered a supply area (resistance) and the bottom line is considered a demand area (support).
- When price moves outside the top of a **Dynamic VAP** profile (a) a *breakout* has occurred; (b) the market bias is directional to the upside; (c) and the relative vertical speed of movement through price levels will likely increase.
- When price moves outside the bottom of a **Dynamic VAP** profile (a) a *breakdown* has occurred; (b) the market bias is directional to the downside; (c) and the relative vertical speed of movement through price levels will likely increase.
- When *breakouts* and *breakdowns* occur above and below **Dynamic VAP** profiles, there is a high probability that the new directional move will remain intact until a new **Dynamic VAP** profile occurs.
- Previous Dynamic VAP profiles to the left in the chart are support or resistance areas where the
  market will either pause and reverse—or pause, consolidate, and then resume the current
  directional move.
- **Dynamic VAP** profiles that are narrower (top to bottom) area relatively lower volatility states and provide relatively lower risk entry opportunities as contrasted to wider **Dynamic VAP** profiles which are relatively higher volatility states.

• When price is trading inside a **Dynamic VAP** profile, we look to buy the lows in the range and/or short the highs. To improve trading odds in this situation, give directional preference to higher time frame trends.

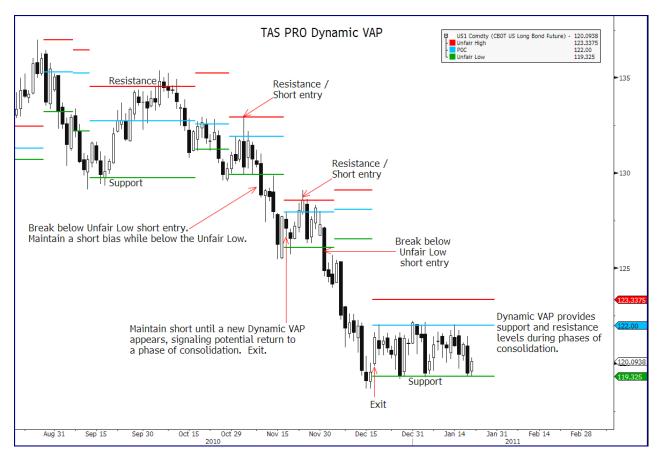

Chart 13: TAS PRO Dynamic VAP on daily US Long Bond futures illuminating dynamic support and resistance areas

# **TAS PRO Dynamic TAP Specifications and Applications**

**Dynamic TAP** (*Dynamic Time-at-Price*) offers a dynamic representation of developing *balance* and *imbalance* areas by measuring *time-at-price*, a statistical method for aggregating trading data that has its roots in classic Market Profile®. **Dynamic TAP** "profiles" are displayed as a series of three horizontal lines. The profiles are calculated based on the price action from the previous profile and new profiles are derived from a proprietary *swing* and momentum algorithm that dynamically calculates the next **Dynamic TAP** profile.

- Although suitable for all types of securities, **Dynamic TAP** was specifically designed for profiling securities that do *not* have a volume component, such as spot Forex. (*Please see and compare description for* **TAS PRO Dynamic VAP**.)
- **Dynamic TAP** is usable in all time frames.
- The longer the time frame, the more significant the profile *balance* areas are.
- Use to identify low risk, high probability areas to trade from within *balanced* (non-trending) or *imbalanced* (trending) market phases.

The top/bottom lines of **Dynamic TAP** profiles are the interim *unfair high* and *unfair low* areas, respectively. The middle line represents the *point of control* which is the area where the most *time-at-price* occurred in that *balanced* area.

When price is trading inside **Dynamic TAP** profiles, it depicts an interim state of market *balance*, an area of trade that is deemed fair to both sides. New profiles form after the market moves away from *balance* to *imbalance* when new valuations are detected from market data. When price goes into *imbalance*, either a new set of **Dynamic TAP** profiles will form or price will be pulled back into the existing profiles.

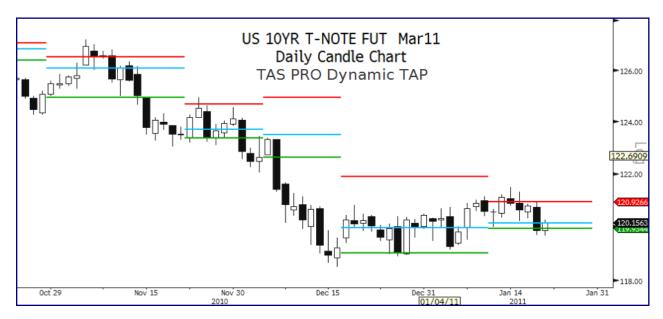

Chart 14: TAS PRO Dynamic TAP on daily US 10-year T-note futures

#### **Dynamic TAP Configurable Inputs**

| Signal Strength       | Sets the signal strength to be considered when forecasting market <i>swings</i> .<br>1 = weak; 2 = medium; 3 = strong. Default = 2 |
|-----------------------|----------------------------------------------------------------------------------------------------|
| Momentum Look<br>Back | Sets look-back period for the momentum oscillator from which <i>swings</i> are derived. Default = 7                                |
| Look Back Period      | Sets the number of bars of data used to create the parameters of the<br>Dynamic TAP profile. Default = 7                           |

#### **Dynamic TAP Display Settings**

| Unfair High         | Top line indicates the <i>unfair high</i> area (red)                          |
|---------------------|-------------------------------------------------------------------------------|
| Point of<br>Control | Center line indicates the <i>point of control</i> ( <i>POC</i> ) (light blue) |
| Unfair Low          | Bottom line indicates the <i>unfair low</i> area ( <b>light green</b> )       |

### **Dynamic TAP Applications**

- When price is bracketed inside a **Dynamic TAP** profile, the top line is considered a supply area (resistance) and the bottom line is considered a demand area (support).
- When price moves outside the top of a **Dynamic TAP** profile (a) a *breakout* has occurred; (b) the market bias is directional to the upside; (c) and the relative vertical speed of movement through price levels will likely increase.
- When price moves outside the bottom of a **Dynamic TAP** profile (a) a *breakdown* has occurred; (b) the market bias is directional to the downside; (c) and the relative vertical speed of movement through price levels will likely increase.
- When *breakouts* and *breakdowns* occur above and below **Dynamic TAP** profiles, there is a high probability that the new directional move will remain intact until a new **Dynamic TAP** profile occurs.
- Previous Dynamic TAP profiles to the left in the chart are support or resistance areas where the
  market will either pause and reverse—or pause, consolidate, and then resume the current
  directional move.
- **Dynamic TAP** profiles that are narrower (top to bottom) area relatively lower volatility states and provide relatively lower risk entry opportunities as contrasted to wider **Dynamic TAP** profiles which are relatively higher volatility states.

• When price is trading inside a **Dynamic TAP** profile, we look to buy the lows in the range and/or short the highs. To improve trading odds in this situation, give directional preference to the next one or two higher time frames.

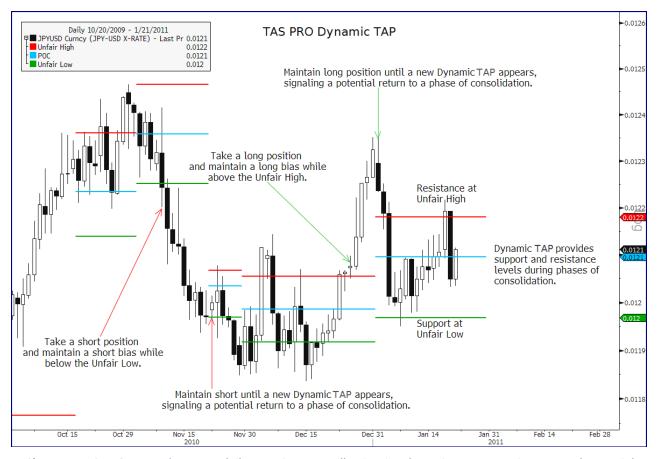

Chart 15: TAS PRO Dynamic TAP on daily JPY-USD X-Rate illuminating dynamic support, resistance, and potential entry and target areas

# **TAS PRO Navigator Specifications and Applications**

**Navigator** is a versatile indicator that combines several signals to assist in managing trades. **Navigator** provides several types of actionable information about underlying trading conditions. **Navigator** is a composite indicator that combines classic trend and volatility indicators to highlight trend, non-trend, momentum, potential exhaustion, and reversal points.

- Rich colorful display of multiple algorithms that is usable on any time frame
- Indicates which side of the trade to be on where there is the highest probability of going in the direction of capital flow—and which side to avoid where there is lesser capital flow
- Measures momentum and relative strength or relative weakness of underlying trend
- Indicates price divergence and peak conditions
- Shows shifts in market conditions from one phase to the next: uptrend, countertrend short, downtrend, and countertrend long

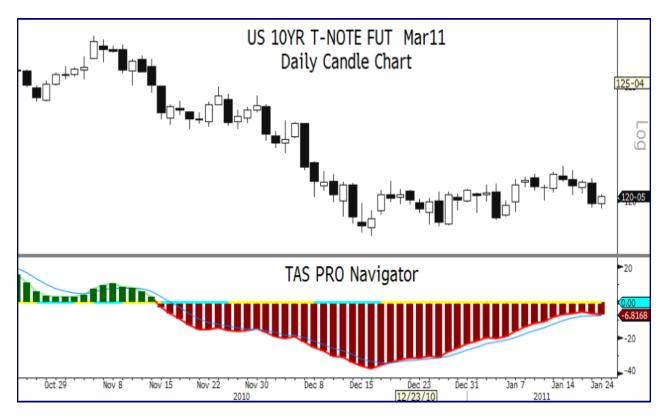

Chart 16: TAS PRO Navigator on daily 10-year T-note futures

## **Navigator Configurable Inputs**

| Look Back Period                    | Sets the look-back period for the <i>histogram</i> . Default = 25                                                          |
|-------------------------------------|----------------------------------------------------------------------------------------------------|
| Smoothing Slow<br>Average           | Slow smoothing factor for <i>histogram</i> . Default = 13                                                                  |
| Consolidation<br>Look Back          | Sets the look-back period for calculating market consolidation state which is displayed on center, zero-line. Default = 10 |
| Consolidation<br>Standard Deviation | Sets the standard deviation for calculating market consolidation state which is displayed on center line. Default = 2      |

## **Navigator Display Settings**

| Trending vs. Consolidating  | Provides a reference point for larger momentum shifts. Aqua indicates the market is supply <i>imbalanced</i> and is trending; yellow indicates that the market is supply <i>balanced</i> and moving sideways. |
|-----------------------------|----------------------------------------------------------------------------------------------------|
| Momentum<br>Histogram       | <i>Histogram</i> displaying trend vs. non-trend states plus momentum. Refer to the following <b>Momentum Histogram</b> color legend.                                                                          |
| Momentum Line               | Momentum confirmation line that changes from <b>green</b> to <b>red</b> to give early warning of trend direction shift from long to countertrend short—and short to countertrend long.                        |
| Histogram Moving<br>Average | Slow moving average of the <i>histogram</i> that displays a relative measure of the overall levels of buying and selling. (blue)                                                                              |

**Momentum Histogram Color Legend:** The *histogram* is comprised of vertical bars plotted above and below a horizontal "zero-line" that are color-coded to provide the following information:

| GREEN      | Confirmed uptrend: Higher highs in the <i>histogram</i> indicate that the current directional move to the upside is continuing to gain momentum.   |
|------------|----------------------------------------------------------------------------------------------------|
| RED        | Confirmed downtrend: Lower lows in the <i>histogram</i> indicate that the current directional move to the downside is continuing to gain momentum. |
| DARK GREEN | Upside momentum is slowing. Potential countertrend short area.                                                                                     |
| DARK RED   | Downside momentum is slowing. Potential countertrend long area.                                                                                    |
| MAGENTA    | High probability peak uptrend or peak downtrend condition, following uptrends or downtrends, respectively.                                         |

#### **Navigator Applications**

- When the **Navigator** histogram is green or red, a long or short trend, respectively, is in place.
- When the **Momentum Histogram** switches color from **green** to **dark green**—or **red** to **dark red**, trend momentum is slowing and countertrend trade opportunities may be indicated.
- Magenta bars indicate trend exhaustion / peaking trend conditions and potentially indicate the end of a trend. This is a relatively high probability event however, traders may want to time their exits using other TAS PRO Indicators, such as Dynamic VAP or Dynamic TAP.
- Use the color-coded zero line to quickly assess relative volatility as well as identify broader areas of support and resistance. Yellow indicates a market that is supply *balanced*; cyan indicates a market that is supply *imbalanced*.
- Relative peaks of the **Momentum Histogram** will provide further insight on momentum. Consecutive *histogram* peaks further away from zero line indicate increasing momentum where consecutive peaks closer to the zero line indicate decreasing momentum.

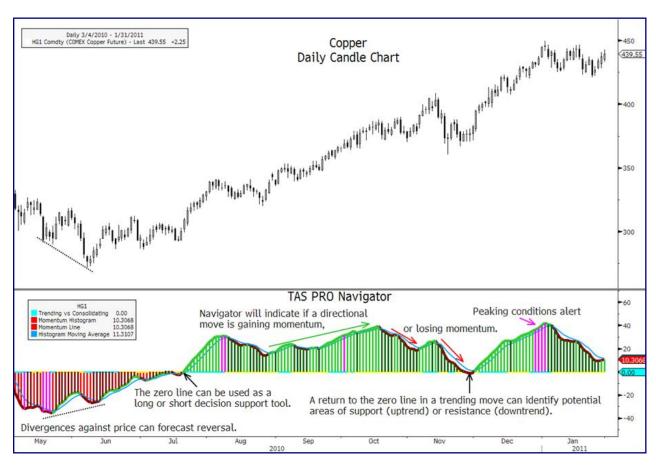

Chart 17: TAS PRO Navigator on daily DJIA illuminating directional bias and momentum indications

# **TAS PRO Statics Specifications and Applications**

**Statics** (Static Price Compression Levels) use price and volume analysis, volume aggregation, and multiple time frame confluence to calculate and display multiple areas that have a high probability of providing support and resistance. These levels of support and resistance are appropriate for use as intraday entry levels as well as intraday exit targets.

- Static levels are set upon the open of the trading session and remain at the same levels (hence, "static") throughout the session
- Static levels are algorithmically determined using daily data or a defined time range within a 24-hour period
- Applicable only to intraday charts of all time frames
- Provides information for determining support and resistance levels, as well as potential intraday trading targets in either direction

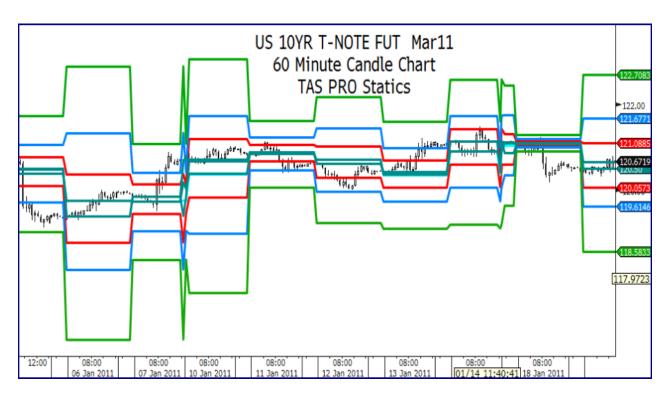

Chart 18: TAS PRO Statics on intraday US 10-year T-note futures

#### **Statics Configurable Inputs**

| <b>Exclude Weekends</b> Sets toggle to exclude or include weekends. Default = checked |
|---------------------------------------------------------------------------------------|
|---------------------------------------------------------------------------------------|

#### **Configuration Notes:**

• Statics are only affected by changing the opening and closing time parameters for the trading session displayed or by toggling the **Exclude Weekends** setting

### **Statics** Display Settings

| Resistance 1              | Displays first resistance line (red)                      |
|---------------------------|-----------------------------------------------------------|
| Resistance 2              | Displays second resistance line (light blue)              |
| Resistance 3              | Displays third resistance line (light green)              |
| Support 1                 | Displays first support line (red)                         |
| Support 2                 | Displays second support line (light blue)                 |
| Support 3                 | Displays third support line (light green)                 |
| Pivot Price<br>Projection | Displays a price <i>pivot</i> projection (cyan)           |
| Today's Open              | Displays today's open (aqua)                              |
| Yesterday's Close         | Displays yesterday's close (aqua)                         |
| TAS PRO Pivot             | Displays a modified <i>pivot</i> point calculation (aqua) |

- Statics display up to 10 user-selectable horizontal lines of trading information
- The first areas of support and resistance are plotted as **red** lines on either side **Pivot Price Projection** line
- Light blue lines above and below the red lines are the next projected resistance and support areas, respectively
- **Light green** lines above and below the **light blue** lines are the next projected resistance and support areas, respectively

#### **Statics Applications**

- Note: We collectively refer to Pivot Price Projection, Today's Open, Yesterday's Close, and TAS
   PRO Pivot (the four center cyan /aqua lines) as "Center Lines"
- When price is trading *inside* **Center Lines**, a market is said to be balanced.

- When price is trading below Center Lines, market bias is anticipated be to the downside.
- When price is trading *above* **Center Lines**, market bias is anticipated be to the upside.
- Use **Statics** as a guide to multiple intraday support and resistance levels for both entries and targets.
- Red Statics are projected rotational highs and lows. When price is trading outside red Statics, markets are considered to be trending.
- A tightly compacted concentration or overlapping of **Center Lines** designates an area of particularly strong support/resistance levels that provide a high probability, lower relative risk area for entries of extended directional moves.
- When **Center Lines** are spread out over a wider range, watch for a more rotational and less directional trading session.
- If a **Center Line** is plotted outside of a **red** line, the market will often be biased in the same direction as that **Center Line**.

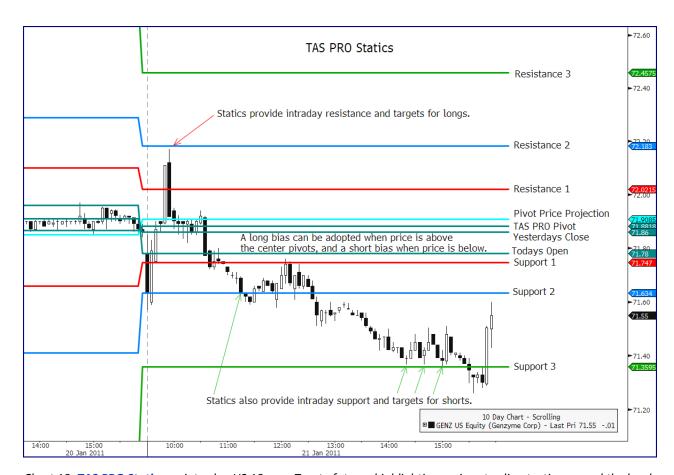

Chart 19: TAS PRO Statics on intraday US 10-year T-note futures highlighting various trading tactics around the levels

# **TAS PRO Floaters Specifications and Applications**

**Floaters** (*Floating Dynamic Profiles*) are dynamic indications of support and resistance which self adjust and adapt to varying market conditions. **Floaters** are calculated from current price where a swing is occurring back to the price at the last swing. **Floaters** adjust based on a proprietary swing and momentum algorithm that dynamically calculates the next **Floater** levels.

- Use to determine dynamic "floating" support and resistance
- Applicable to charts of any time frame
- Provides information for determining potential day trading targets in either direction

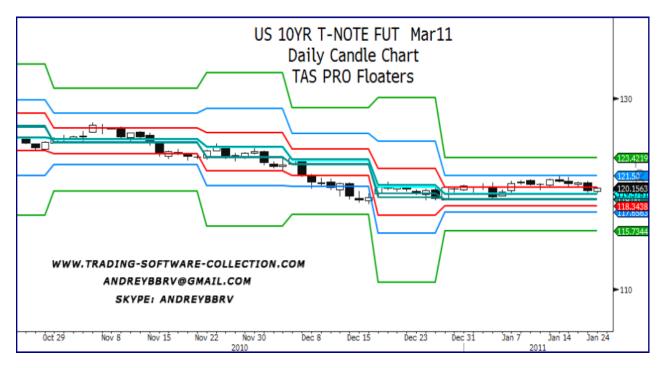

Chart 20: TAS PRO Floaters on daily US 10-year T-note futures

#### **Floaters Configurable Inputs**

| Signal Strength       | Sets the signal strength to be considered when forecasting market <i>swings</i> .<br>1 = weak; 2 = medium; 3 = strong. Default = 1 |
|-----------------------|----------------------------------------------------------------------------------------------------|
| Momentum<br>Look Back | Sets look-back period for the momentum oscillator from which <i>swings</i> are derived. Default = 8                                |

#### **Floaters Display Settings**

| Resistance 1              | Displays first resistance line (red)                      |
|---------------------------|-----------------------------------------------------------|
| Resistance 2              | Displays second resistance line (light blue)              |
| Resistance 3              | Displays third resistance line (light green)              |
| Support 1                 | Displays first support line (red)                         |
| Support 2                 | Displays second support line (light blue)                 |
| Support 3                 | Displays third support line (light green)                 |
| Pivot Price<br>Projection | Displays a price <i>pivot</i> projection (cyan)           |
| Current Swing<br>Open     | Displays the open of current swing (aqua)                 |
| <b>Prior Swing Close</b>  | Displays the close of the prior swing (aqua)              |
| TAS PRO Pivot             | Displays a modified <i>pivot</i> point calculation (aqua) |

- Floaters display up to 10 user selectable horizontal lines
- The first areas of support and resistance are plotted as red lines on either side of the Pivot Price
   Projection line
- Outside the red lines, support and resistance areas are designated by light blue lines
- Outside the light blue lines, support and resistance areas are designated by light green lines

#### Floaters Applications (Also see Trading Applications for Floaters Section)

- Note: We collectively refer to Pivot Price Projection, Today's Open, Yesterday's Close, and TAS
   PRO Pivot (the four center cyan /aqua lines) as "Center Lines"
- Use **Floaters** as support and resistance areas for both entries and targets.
- When price is trading inside **Center Lines**, the market is said to be balanced.
- When price is trading below **Center Lines**, the market bias should be to the downside.
- When price is trading above **Center Lines**, the market bias should be to the upside.
- When **Center Lines** are spread out over a wider range, watch for a more rotational and less directional trading session.

- A tightly compacted concentration or overlapping of **Center Lines** designates an area of particularly strong support/resistance levels that provide a high probability, lower relative risk area for entries of extended directional moves.
- Red Floaters are projected rotational highs and lows where. Anticipate buying the lows and shorting the highs of the range, giving preference to the trend in the next higher time frame(s).
- Above **Resistance 1** and below **Support 1** (red Floaters), markets are considered to be trending.

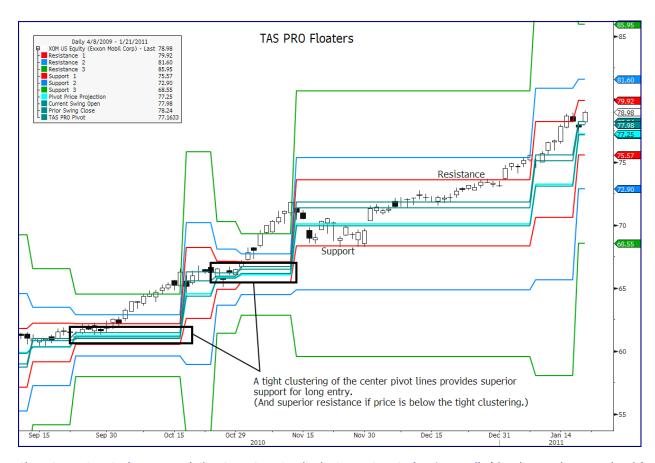

Chart 21: TAS PRO Floaters on daily XOM US Equity displaying TAS PRO Floating Walls (the clustered support levels)

# **Trading Applications for TAS PRO Floaters**

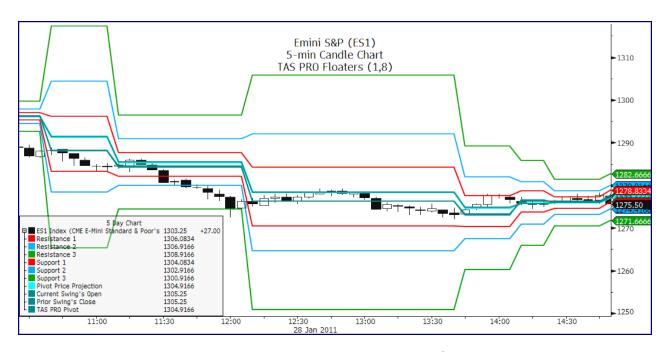

Chart 22: TAS PRO Floaters on 5-minute S&P futures

## **Floaters Floating Wall Trading Concept**

- Trading Concept: We collectively refer to Pivot Price Projection, Current Swing Open, Prior Swing Close, and TAS PRO Pivot as "Center Lines". A TAS PRO Floating Wall formation takes place when all of the Center Lines converge in a very tight range creating a very narrow price range and give the effect of a "wall" / ceiling of resistance (supply) or a "wall" / floor of support (demand).
- **Long Entry:** If price is trading above a **Floating Wall**, then we observe price action as it comes into this support (demand) area. If the market is up trending, then an entry would be to buy the security when it trades into or at the **Floating Wall**.
- **Short Entry**: If price is trading below a **Floating Wall**, then we observe price action as it comes into this overhead resistance (supply) area. If the market is in a down trending day, then an entry would be to sell the trading instrument when it trades into or at **Floating Wall**.

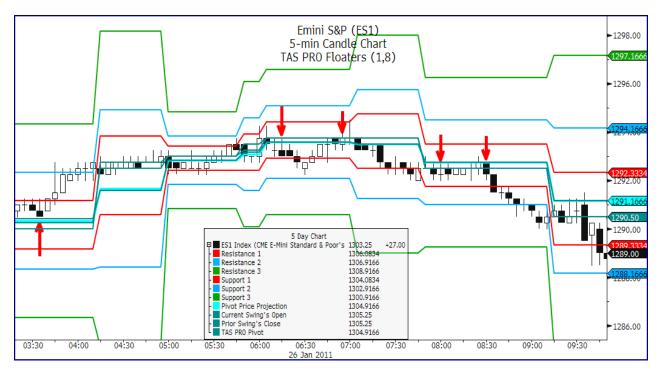

Chart 23: TAS PRO Floaters with TAS PRO Floating Wall formation (see red arrows) on 5-minute S&P futures

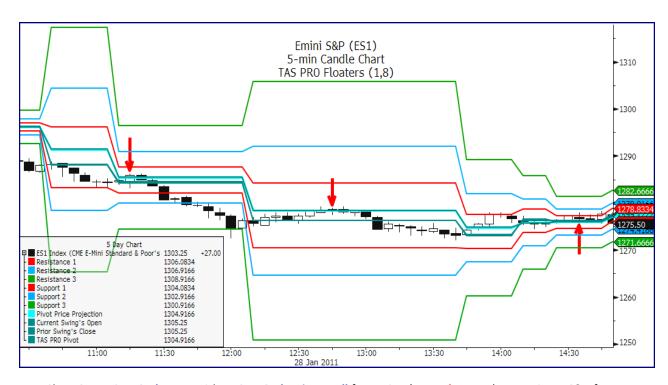

Chart 24: TAS PRO Floaters with TAS PRO Floating Wall formation (see red arrows) on 5-minute S&P futures

## **Floaters Step-up Trading Concept**

- **Trading Concept:** In a strong up trending market, **Floaters** lines will each step up (shift to higher price values) when a new indication is triggered by the algorithm. This means that each **Floater** will move to a higher value than the previous one.
- **Long Entry (a)**: If the market is in a very strong uptrend, consider a long entry when the security trades pulls back into the **Price Pivot Projection** line from above.
- **Long Entry (b)**: In a step up condition on an average strength day, consider a long entry when the security pulls back to **Support 1** from above which the first major support (demand) area.

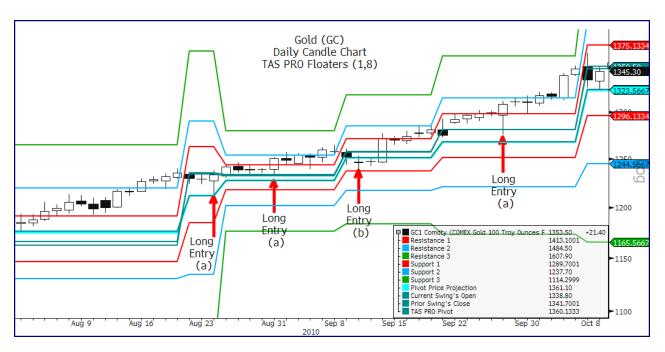

Chart 25: TAS PRO Floaters with Step-up Concept (see red arrows) on daily chart of gold futures

## **Floaters Step-down Trading Concept**

- **Trading Concept**: In a strong down trending market, **Floaters** lines will each step down (shift to lower price values) when a new indication is triggered by the algorithm. This means that each **Floater** will move to a lower value than the previous one.
- **Short Entry (a)**: If the market is in a very strong downtrend, consider a short entry when the security rallies into the **Price Pivot Projection** line from below.
- **Short Entry (b)**: In a step down condition on an average strength day, consider a short entry when the security rallies into **Resistance 1** from below which the first major resistance (supply) area.

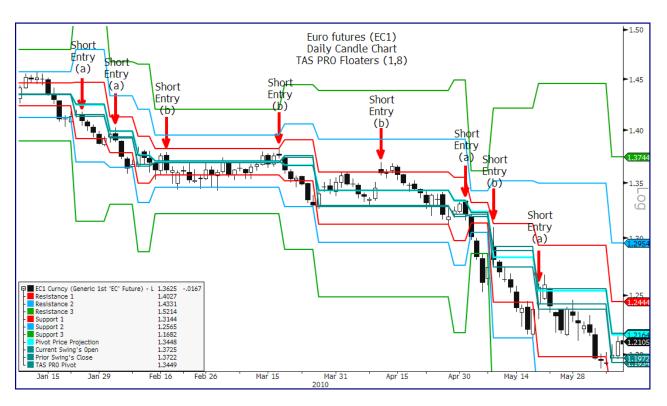

Chart 26: TAS PRO Floaters with Step-down Concept (see red arrows) on daily Euro futures

### **Floaters Key Area Trading Concept**

- Trading Concept: A simple way to identify key trading areas in advance is to use the VAP Map or the Dynamic VAP indicators on a higher time frame. When a key area is defined but counter to the trend underway, Floaters can help you determine the best entry—or whether or not to pass on entering a trade at that key area.
- Long Entry (a): When a key trading area from a higher time frame aligns with either Support 1 or Support 2, a long entry is indicated when price pulls back into these areas from above.
- Long Entry (b): When a key area defined on a higher time frame is in between any two Floater Support levels, then waiting for a new set of Floaters and for price to trade above the TAS PRO Pivot first is recommended.
- Short Entry (a): When key trading areas from a higher time frame align with either Resistance 1 or Resistance 2, a short entry is indicated when price rallies into these areas from below.
- Short Entry (b): When a key area defined on a higher time frame is in between any two Floater Resistance levels, then waiting for a new set of Floaters and for price to trade under the TAS PRO Pivot first is recommended.

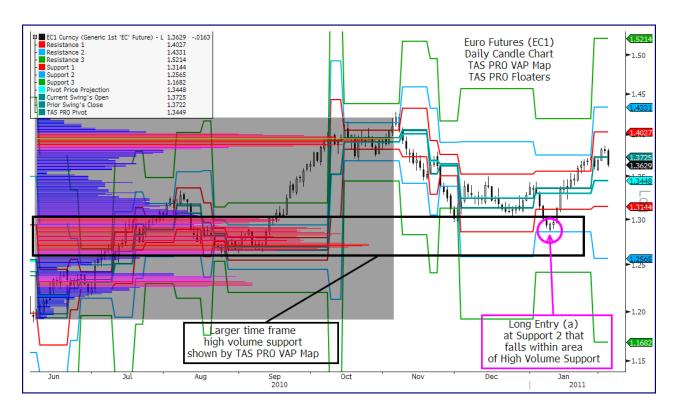

Chart 27: TAS PRO Floaters combined with TAS PRO VAP MAP to locate key area on daily Euro futures

## **Floaters Rotational Market Entry Trading Concept**

- **Definition:** A *rotational market* is defined as a market that moves back and forth between two supply and demand areas creating a trading range.
- Entries (a): A sign of a rotational market is when Floaters do not change values but remain horizontally fixed in place over a relatively long period of time. Depending on the height of the Floater's range, entries can be timed to sell at or near Resistance 1 (supply) and buy at or near Support 1.
- **Entries (b)**: If the height of **Floaters** range is narrow or contracted, then time the entry to sell at or near **Resistance 2** and to buy at or near **Support 2**. When the range is narrow, the probability of price breaking out of the **Floater's** range increases.

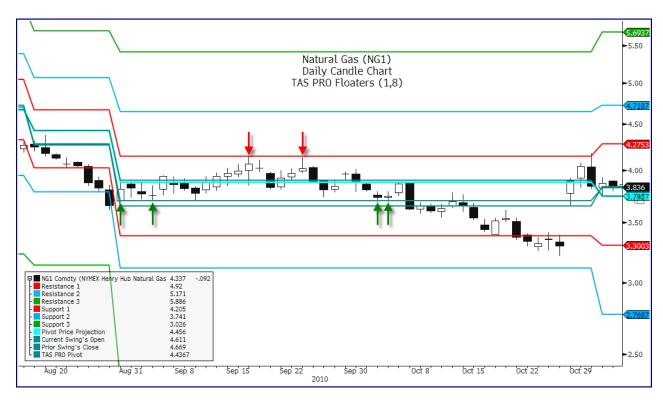

Chart 28: TAS PRO Floaters on daily Natural Gas futures highlighting rotational market trading tactics

# **TAS PRO SwngFloaters Specifications and Applications**

**SwngFloaters** (*Swing Floaters*) are dynamic indications of support and resistance which self adjust and adapt to varying market swing conditions. **SwngFloaters** are calculated from the current price where a swing is occurring back to the price at the last user-selectable swing.

- Use to determine dynamic "floating" support and resistance
- Applicable to charts of any time frame
- Provides information for determining potential day trading targets in either direction

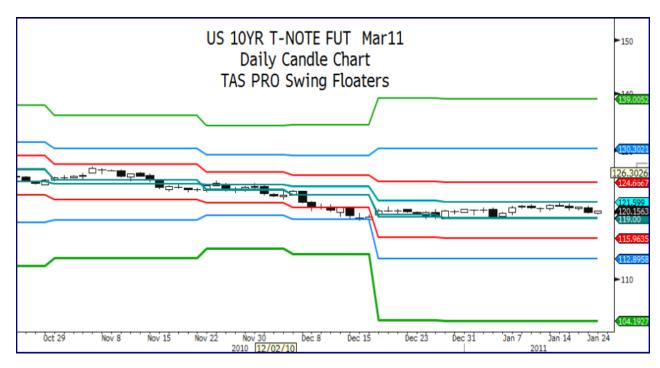

Chart 29: TAS PRO SwngFloaters on daily 10-year T-note futures

### **SwngFloaters Configurable Inputs**

| Signal Strength       | Sets the signal strength to be considered when forecasting market swings.<br>1 = weak; 2 = medium; 3 = strong. Default = 1 |
|-----------------------|----------------------------------------------------------------------------------------------------|
| Momentum<br>Look Back | Sets look-back period for the momentum oscillator from which swings are derived. Default = 5.                              |
| Swings Back           | User-selectable number of swings back. Default = 4                                                                         |

#### **SwngFloaters Display Settings**

| Resistance 1              | Displays first resistance line (red)                      |
|---------------------------|-----------------------------------------------------------|
| Resistance 2              | Displays second resistance line (light blue)              |
| Resistance 3              | Displays third resistance line (light green)              |
| Support 1                 | Displays first support line (red)                         |
| Support 2                 | Displays second support line (light blue)                 |
| Support 3                 | Displays third support line (light green)                 |
| Pivot Price<br>Projection | Displays a price <i>pivot</i> projection (cyan)           |
| Current Swing's<br>Open   | Displays the open of current swing (aqua)                 |
| Prior Swing's Close       | Displays the close of the prior swing (aqua)              |
| TAS PRO Pivot             | Displays a modified <i>pivot</i> point calculation (aqua) |

- **SwngFloaters** display up to 10 user selectable horizontal lines
- The first areas of support and resistance are plotted as red lines on either side of the Pivot Price
   Projection line
- Outside the red lines, support and resistance areas are designated by light blue lines
- Outside the light blue lines, support and resistance areas are designated by light green lines

#### **SwngFloaters** Applications (Also see Trading Applications for Floaters Section)

- Note: We collectively refer to Pivot Price Projection, Today's Open, Yesterday's Close, and TAS PRO Pivot (the four center cyan /aqua lines) as "Center Lines"
- Use **SwngFloaters** as support and resistance areas for both entries and targets.
- When price is trading inside **Center Lines**, the market is said to be balanced.
- When price is trading below **Center Lines**, the market bias should be to the downside.
- When price is trading above **Center Lines**, the market bias should be to the upside.
- When **Center Lines** are spread out over a wider range, watch for a more rotational and less directional trading session.

- A tightly compacted concentration or overlapping of Center Lines designates an area of particularly strong support/resistance levels that provide a high probability, lower relative risk area for entries of extended directional moves.
- **Red SwngFloaters** are projected rotational highs and lows where. Anticipate buying the lows and shorting the highs of the range, giving preference to the trend in the next higher time frame(s).
- Above Resistance 1 and below Support 1 (red SwngFloaters), markets are considered to be trending.

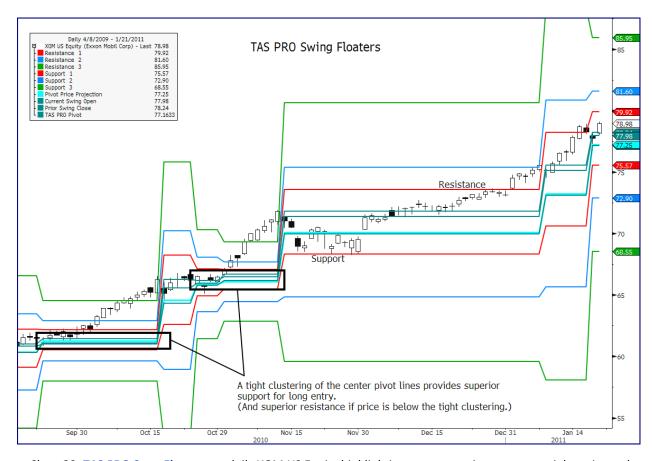

Chart 30: **TAS PRO SwngFloaters** on daily XOM US Equity highlighting support, resistance, potential entries and targets—plus a very tight **TAS PRO Floating Wall** (Sept. 20<sup>th</sup> – Oct. 16<sup>th</sup>)

# **TAS PRO Windows Specifications and Applications**

**TAS PRO Windows** is a unique leading indicator that displays support / resistance levels and trading targets and is also appropriate for use as a timing tool. It identifies far in advance the key support and resistance levels that can be used for entries, exits, and reversals. Additionally the behavior of **TAS PRO Windows** offers insight into future price action and is useful for appropriate trade timing. **TAS PRO Windows** uses multiple time frame analysis and volatility measurements in its algorithm and can be used on intraday or daily and higher time frames.

- Price either trends or consolidates within TAS PRO Windows that dynamically adjust to always display key target levels on both sides of the market
- The behavior of **TAS PRO Windows** alerts traders to future trading conditions and whether or not a present move is likely to follow through or fail
- Multiple time frame analysis in the TAS PRO Windows algorithm identifies trades of larger significance well in advance

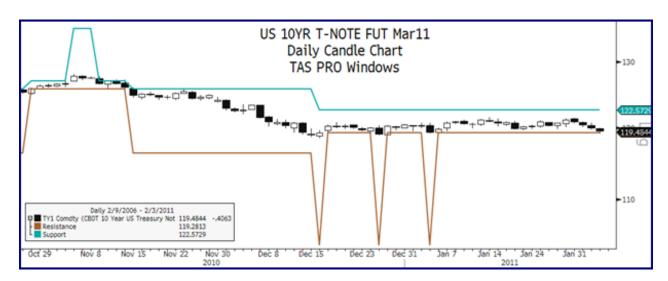

Chart 31: TAS PRO Windows on daily 10-year T-note futures

#### **TAS PRO Windows Configurable Inputs**

| Signal Strength               | Sets the signal strength to be considered when forecasting market swings.<br>1 = weak; 2 = medium; 3 = strong. Default = 1. |
|-------------------------------|----------------------------------------------------------------------------------------------------|
| Momentum<br>Look Back         | Sets the look back period for the momentum oscillator from which swings are derived. Default = 8.                           |
| Base Time Frame<br>Multiplier | Sets the multiplier for the time frame of the chart being viewed for analysis by the algorithm. Default = 3.                |

### **TAS PRO Windows Display**

| Resistance | Resistance level or target for long positions (brown) |
|------------|-------------------------------------------------------|
| Support    | Support level or target for short positions (teal)    |

#### TAS PRO Windows Applications (refer to Chart 32 below)

- Use the **Support** line as a target for shorts or an entry for longs
- Use the **Resistance** line as a target for longs or an entry for shorts
- If **TAS PRO Windows** is displaying a single spike, it is indicating that the price movement in the direction of the spike is being rejected and a move in the opposite direction is likely
  - o A spike is must not last more than three bars to qualify as a "spike"
  - o The shorter the spike (a single bar for example) the stronger the indication
- If **TAS PRO Windows** displays several spikes in a row (in a single direction or in opposing directions), it is indicating that price is likely to consolidate and that trade will be *rotational*

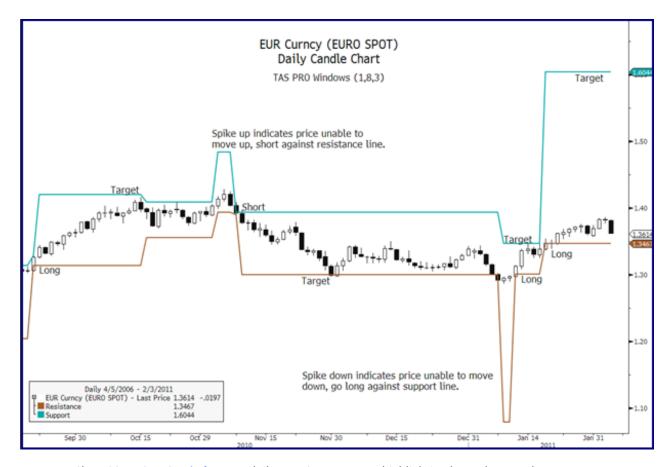

Chart 32: TAS PRO Windows on daily Euro Spot currency highlighting long, short, and target areas

## **TAS PRO i-Ratio Specifications and Applications**

**i-Ratio** is a leading indicator which helps with the forecasting of short-term price movements. It is best used for gauging target areas for entry and exits points.

- Designed to identify when price movement is not confirmed by volume and volatility in market moves where price lacks momentum, conviction, and follow through.
- Levels are determined using daily data or a defined time range within a 24-hour period. However, i-Ratio is applicable for intraday charts only.
- Provides helpful information for determining potential day trading targets in either direction.

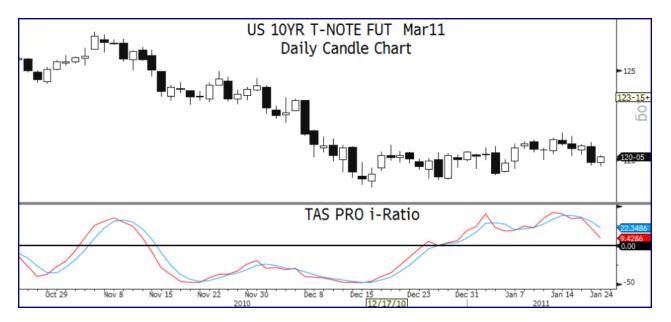

Chart 33: TAS PRO i-Ratio on daily US 10-year T-note futures

### i-Ratio Configurable Inputs

| Look Back Period      | Sets the desired look-back period. Default = 10 |
|-----------------------|-------------------------------------------------|
| <b>Moving Average</b> | Smoothing factor. Default = 3                   |

#### **Configuration Notes:**

- As a rule of thumb, **Look Back Period** should be twice (or more) the **Moving Average** setting, for example 6/3 or 8/4.
- Faster time charts may prefer slower indicator settings for smoother readings, for example, on 30-minute charts the settings for **Look Back Period** and **Moving Average** could be 10/5 or 16/8, respectively.

#### i-Ratio Display Settings

| Ratio                 | Displays the i-Ratio (red)                          |
|-----------------------|-----------------------------------------------------|
| <b>Moving Average</b> | Displays the moving average of i-Ratio (light blue) |

- **i-Ratio** is displayed in the form of a stochastic indicator format using the overbought/ oversold scale reading. Readings of +40 are considered overbought, -40 as oversold.
- i-Ratio is best used in conjunction with our other indicators for maximum accuracy.
- i-Ratio is effective for traders trying to identify entry points in live active trade where price is making a new higher low or lower high. This is especially true for securities that are notorious for "camouflaging" subtle areas that often offer relatively lower-risk entry points.

#### i-Ratio Applications (refer to Chart 34 on the following page)

- i-Ratio is most helpful at confirming price when price may be at an area of divergence to locate and target higher probability entries and exits.
- As a rule of thumb, price should move freely in same direction of indicator and in proportionate range of movement.
- When price fails to move proportionately, as much as i-Ratio moves or stalls, then look for divergence relative to other key areas of support or resistance using other TAS PRO Indicators such as Navigator, Statics, VAP Map, etc.
- When **i-Ratio** reaches an overbought reading, be on the alert for price to follow through—or not. Moreover, watch for price to stall in choppy *rotational* trade until the inflection point is reached.
- When price stalls and **i-Ratio** does not stall, this is a good indication to seek other confirming factors for a counter-trend trade. Use other **TAS PRO Indicators** for confirmation such as **Navigator**, **Statics**, and **VAP Map**.
- When i-Ratio moves up and price does not move up in tandem, look for confirmation with Vol Delta to locate reference areas of support and resistance.

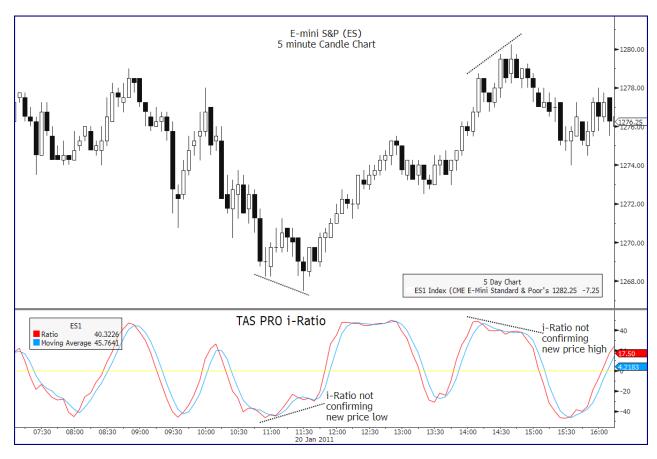

Chart 34: TAS PRO i-Ratio on 5-minute S&P futures highlighting potential long and short areas

# **TAS PRO Vol Delta Specifications and Applications**

**Vol Delta** (*Volume Delta*) offers an intuitive visual display of buyers and sellers in relation to each other. It provides insight on momentum of volume in comparison to price action in a defined time range. **Vol Delta** identifies when one group (buyers or sellers) is gaining or losing momentum and commitment of capital—a show of conviction—which is either present or absent in price action following through or failing to follow through.

- **Vol Delta** identifies when price movement is likely to have sufficient momentum for proper follow through in price action—or absence of follow through when non-confirming
- Compares volume momentum to price action and scales according to x-axis parameters
- Measures momentum (relative strength) behind price action
- Measures absence of momentum and conviction (relative weakness) behind price action

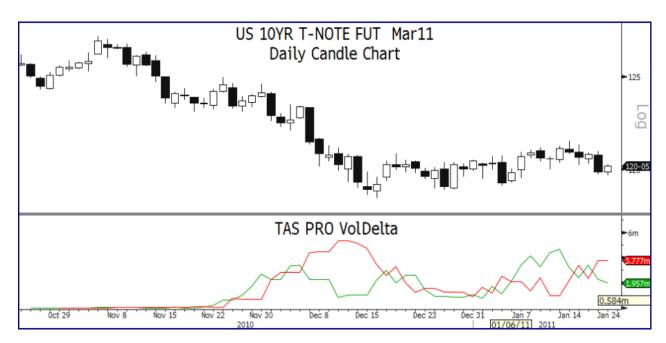

Chart 35: TAS PRO Vol Delta on daily Euro Spot currency highlighting long, short, and target areas

# **Vol Delta Configurable Inputs**

| Look Back Period | Sets the number of bars for look-back period. Default = 5                                                                                                    |
|------------------|----------------------------------------------------------------------------------------------------|
| Smoothing Factor | Sets how many bars to use for smoothing the resulting curve. A value of 1 will provide the timeliest values, but may appear jagged. Higher values will smooth the curve but may increase lag. Default = $1$ |

# **Configuration Notes**

• A rule of thumb for optimum results is to use **Vol Delta** on a minimum of 30-minute time frame chart which will provide superior readings of buyer/seller conviction as compared to lower time frames.

# **Vol Delta Display Settings**

| Buyers  | Represents buyers / buying volume in relation to price (green) |
|---------|----------------------------------------------------------------|
| Sellers | Represents sellers / selling volume in relation to price (red) |

- Vol Delta is displayed in form of two moving average lines
- The display scale on the x-axis of the chart may go up or down depending on high- or low-volume trading conditions

# **Vol Delta Applications**

- Look for divergence of indicator relative to price movement
- Use crossovers of either line in relation to the other as a demarcation in the shift of dominant buying or selling, respectively
  - Higher consecutive *pivot* highs or peaks in volume spikes in either the green line (buyers) or red line (sellers) is *confirming* activity
  - Lower consecutive *pivot* highs or peaks in volume spikes in either the **green** line (buyers) or red line (sellers) is *non-confirming* activity
  - When both lines converge back together after extreme divergence / separation, then price is attempting to rebalance
- Use **Vol Delta** on intraday time frames with a suggested look-back period of 30 minutes up to the last two hours.
- Use **Vol Delta** to see momentum (relative strength) behind a price move as well as a timing indicator for capturing the timing of the move (beginning and/or end)
- A very helpful landmark in **Vol Delta** display is when the two lines (opposing groups of buyer vs. sellers) begin to diverge.
- When a market is strong to the upside and sellers are indicated by the **red** line crossing above the buyer's line (**green** line)—but price *does not* follow through—this is a strong indication of a potential momentum failure.

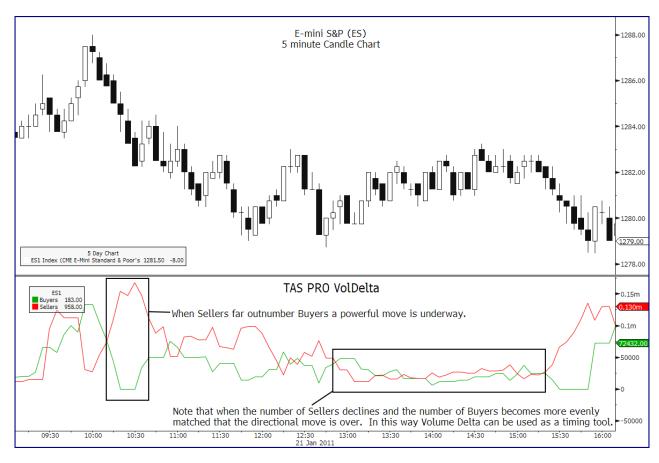

Chart 36: **TAS PRO Vol Delta** on 5-minute S&P futures highlighting buying interest, selling pressure, relative strength, relative weakness, trending, and consolidation market states

# **TAS PRO Velocity ROC Specifications and Applications**

**Velocity ROC** (*Velocity Rate of Change / VROC*) is a timing and trade management tool that is portable to all markets and gives a true measure of buying and selling pressure. **Velocity ROC** graphically displays the difference between a proprietary volatility calculation and its moving average.

- Usable on any time frame
- User-selectable moving average
- Helps identify and stay with trending market conditions

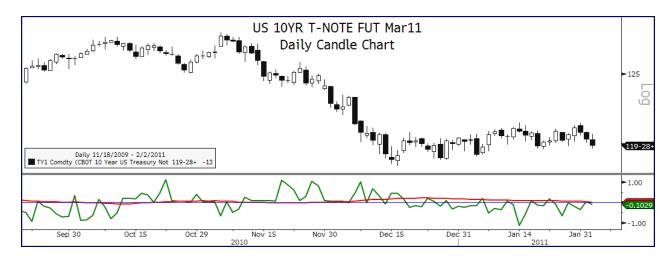

Chart 37: TAS PRO Velocity ROC on daily 10-year T-note futures

# **Velocity ROC Configurable Inputs**

| Look Back              | Sets look-back period for <b>Velocity ROC</b> calculation. Default = 5                                                   |
|------------------------|----------------------------------------------------------------------------------------------------|
| Smooth Slow<br>Average | Sets smoothing factor for the <b>Velocity ROC</b> moving average. Higher values will create more smoothing. Default = 50 |
| ROC Smoothing Factor   | Sets smoothing factor for <b>Velocity ROC</b> . Higher values will create more smoothing. Default = 1                    |

# **Velocity ROC Display Settings**

| Velocity ROC          | Velocity ROC is displayed in green                     |
|-----------------------|--------------------------------------------------------|
| <b>Moving Average</b> | The moving average of Velocity ROC is displayed in red |
| Zero Line             | The zero-line is displayed in blue                     |

# **Velocity ROC Applications**

- The greater the relative distance **Velocity ROC** is away from the **red** moving average line, the more directional and/or volatile the conditions are
- The closer the **Velocity ROC** is to the **red** moving average line, the more range bound or horizontal the conditions are
- Divergences in price action against **Velocity ROC** action may identify reversal conditions
- When **Velocity ROC** is below the **blue** zero line, the bias is towards bullishness; above the **blue** zero line the bias is towards bearishness
- Use crosses of the **red** moving average line as timing triggers
- **Velocity ROC** is often an inverse of price, rising as price falls and declining as price rallies. The moving average of **Velocity ROC** (**red** line) can be used as a timing tool. The following chart illustrates this concept.

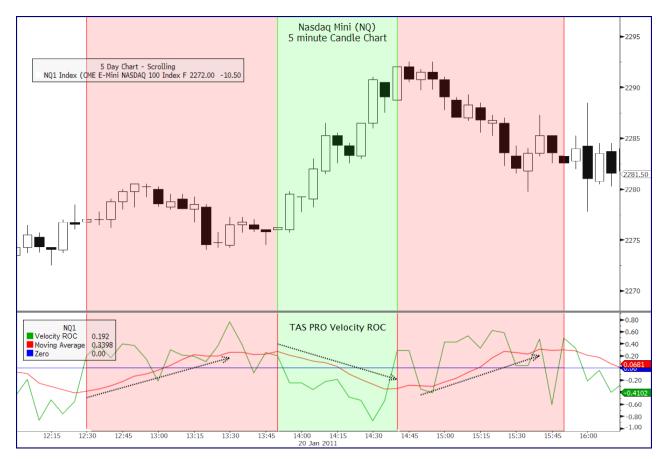

Chart 38: TAS PRO Velocity ROC on 5-minute NASDAQ E-mini futures identifying up- and down-trending conditions

# **TAS PRO VolAdj Price Specifications and Applications**

**VolAdj Price** (*Volatility Adjusted Price*) is a short-term indicator best suited to aid in confirmation of unseen trend lines which may serve as short-term support or resistance.

- Provides relative measuring points to assist determining the potential intraday trend
- Provides insight in measuring minor tradable trends that are not easily recognizable via traditional drawing of normal trend lines
- Levels are determined using daily data or a defined time range within a 24-hour period
- Ideally suited for use on intraday charts with 5- and 30-minute charts being the best time frame candidates

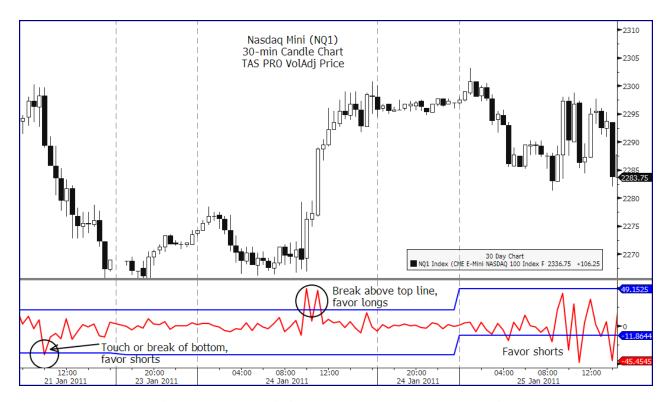

Chart 39: TAS PRO VolAdj Price on 30-minute NASDAQ e-mini chart

# **VolAdj Price Configurable Inputs**

| Volatility Range<br>Look Back | <b>Volatility Range Look Back</b> and <b>Normalizing Length</b> are typically set to the same value (e.g., 40, 40). Default = 40 |
|-------------------------------|----------------------------------------------------------------------------------------------------|
| Normalizing<br>Length         | <b>Normalizing Length</b> and <b>Volatility Range Look Back</b> are typically set to the same value (e.g., 50, 50). Default = 40 |

# **VolAdj Price Display Settings**

| Range Window<br>High | Upper boundary of dynamic volatility range over the span defined by <b>Box Range Period</b> input (blue) |
|----------------------|----------------------------------------------------------------------------------------------------|
| Adjusted Price       | Proprietary measure of volatility (red)                                                                  |
| Range Window<br>Low  | Lower boundary of dynamic volatility range over the span defined by <b>Box</b> Range Period input (blue) |

# **VolAdj Price Applications**

- VolAdj Price can act as a leading indicator of relative strength or weakness of price zones or of a price movement
- VolAdj Price is dynamic and only affected by changes in the range and speed of price movement itself
- When price is trading *inside* the **blue Range Window** lines, price is said to be contained—or *not* expanding
- When price breaks below the blue Range Window lines, market bias should be to the downside
- When price breaks *above* the **blue Range Window** lines, market bias should be to the upside
- Strong markets should not allow price to quickly retest the blue Range Window lines
- Connecting two or more *pivot* highs or *pivot* lows of **Adjusted Price** establishes and delineates tradable patterns
- Points that overlap or congest may offer additional insight relative to price congestion
- Manually drawing trend lines on the indicator itself may identify areas of price reversal or divergence, especially when used in tandem with other TAS PRO Indicators such as Vol Delta, Navigator, or i-Ratio

# **Trading Application Concepts Using the TAS PRO Indicator Suite**

In this section we will review a variety trading applications using the **TAS PRO Indicator Suite**. Each application article uses a consistent format that overviews the trading situation and premise, as follows:

| Trading Concept                   | Trading a Balanced Profile                                                                                                    |
|-----------------------------------|----------------------------------------------------------------------------------------------------|
| Instrument Traded /<br>Time Frame | EURUSD / 240-minute chart                                                                                                    |
| Indicators Used                   | TAS PRO VAP Map, TAS PRO Floaters, and TAS PRO Navigator                                                                                                    |
| Market<br>Characteristics         | The market is exhibiting a multi-day <i>balanced</i> stated that is denoted by a widerange <b>VAP Map</b> that has an evenly distributed <i>high volume node</i> |
| Trading Premise                   | Until the next market imbalance occurs, trade the established range                                                                                              |

Then, following an annotated chart of the trading application, each article discusses the following concepts related to the application:

- Trading Concepts
- Market Observations
- Trading Plan
- Trading Timing

We will be adding to this section periodically in the printed version of this manual as well as posting new application articles as they become available.

# **Trading Application: Trading a Balanced Profile**

| Trading Concept                   | Trading a Balanced Profile                                                                                                    |
|-----------------------------------|----------------------------------------------------------------------------------------------------|
| Instrument Traded /<br>Time Frame | EURUSD / 240-minute chart                                                                                                    |
| Indicators Used                   | TAS PRO VAP Map, TAS PRO Floaters, and TAS PRO Navigator                                                                                                    |
| Market<br>Characteristics         | The market is exhibiting a multi-day <i>balanced</i> stated that is denoted by a widerange <b>VAP Map</b> that has an evenly distributed <i>high volume node</i> |
| Trading Premise                   | Until the next market <i>imbalance</i> occurs, trade the established range                                                                                       |

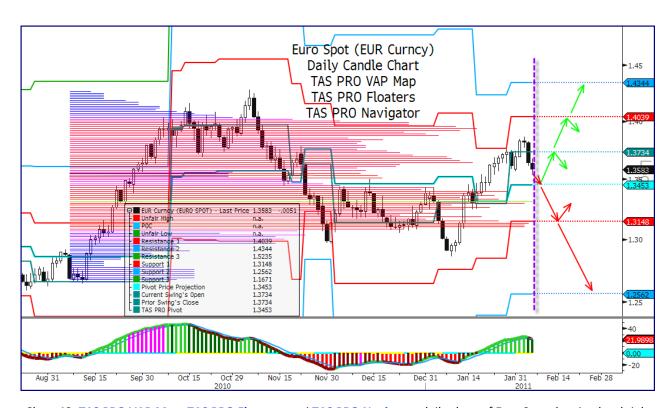

Chart 40: **TAS PRO VAP Map**, **TAS PRO Floaters**, and **TAS PRO Navigator** daily chart of Euro Spot showing hard right edge of screen (magenta dotted line) and projection area to the right of the line

# **Trading Concepts**

Markets are either *balanced* or *imbalanced* and **VAP Map** clearly illuminates these two conditions by exhibiting "fat" and "skinny" profiles. Fat profiles reflect a market that is moving slowly and horizontally through time in a well defined price range—a *balanced* market. Skinny profiles reflect a market that is rapidly and vertically through price—an *imbalanced* market.

Clearly knowing which of these two mutually exclusive states the market is in dictates our basic trading tactics. In a *balanced* market, we buy the lows and/or short the highs; and in an *imbalanced* market, unless we are attempting a counter-trend trade, we trade in the direction of the major capital flows that are propelling the market vertically.

### **Market Observations**

- **VAP Map** is displaying a *balanced* market state
- The first red support floater is demarcating support at the unfair low of the VAP Map profile.
- We currently have a relatively wide-range down candle that has so far not closed below the confluent areas of the **VAP Map** and the first **Floater** support line

# **Trading Plan**

- 1. On the right side of the chart, we have extended the **Floater** lines to establish a short-term trading plan with a contingency of how price may respond to these confluent levels
- 2. We will be looking exclusively for one of the following events and taking the following action with respect to the current bar and the **red** first support **Floater**:
  - a. A red-bar close above
    - **Tactic:** Wait for the next bar to trade above the current bar's high and take the long entry. Stop is below the current bar's low.
  - b. A red-bar close below
    - **Tactic:** Wait for the next bar's close. (a) If it closes below the current bar, consider shorting the market as this is the area that the market has potential to move fast to the downside since we know that the area below *balance* is *imbalance*. Stop is above the current bar's high; (b) If it closes with an inside bar—*wait* for more information and ideally, a close of the *next* bar above the prior bar's high.
  - c. A green-bar close above
    - **Tactic**: Take the long trade when price trades above the current bar's high. Stop is below the current bar's low with discretionary trail stops (*see Trade Management*).

## **Trading Timing**

To the long side, use **Navigator** to time your trades when **Navigator** indicates the first momentum reversal signal. To the short side, Navigator will likely continue to exhibit **red** *histogram* bars and **Histogram Moving Average** that is below the *histogram* bars.

# **Trade Management**

Since exiting trades is discretionary, long trade targets to the upside will be in the areas of the prior **Floaters**, giving weight and attention to a high-potential pause in price at **VAP Map's** *point of control (POC)*.

# **Trading Application: Trading a Breakout from a Balanced Profile**

| Trading Concept                   | Trading a Breakout from a Balanced Profile                                                                                                    |
|-----------------------------------|----------------------------------------------------------------------------------------------------|
| Instrument Traded /<br>Time Frame | S&P 500 E-MINI GENERIC FUTURES CONTRACT (ES1) / DAILY                                                                                                    |
| Indicators Used<br>(Settings)     | TAS PRO Dynamic VAP (2,7,7), TAS PRO VAP Map (50,0,100)                                                                                                    |
| Market<br>Characteristics         | The market is breaking out of a multi-day <i>balanced</i> state that is denoted by a narrow-range <b>Dynamic VAP</b> in the area of an <i>unfair high</i> that Is exhibited by <b>VAP Map</b> |
| Trading Premise                   | Trade the direction of the <i>breakout</i> using shorter time frames for entry                                                                                                    |

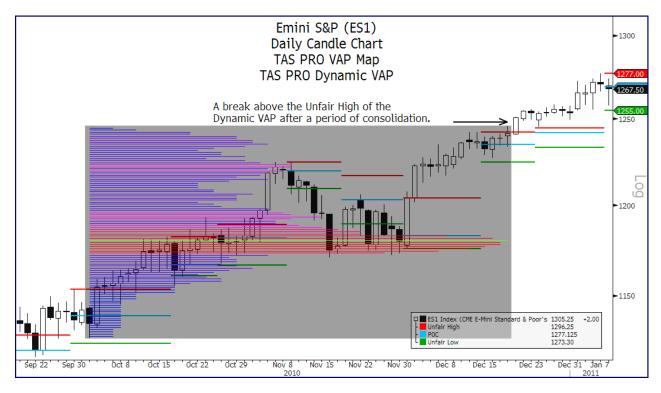

Chart 41: TAS PRO VAP Map and TAS PRO Dynamic VAP on daily chart of e-mini S&

# **Trading Concepts**

Markets are either *balanced* or *imbalanced* and the **VAP MAP** and the **Dynamic VAP** clearly show these two conditions by exhibiting "fat" and "skinny" profiles. *Fat profiles* reflect a market that is moving slowly and

horizontally through time in a well defined price range—a *balanced market*. *Skinny profiles* reflect a market that is rapidly and vertically through price—an *imbalanced market*.

Clearly knowing which of these two mutually exclusive states the market is in dictates our basic trading tactics. In a *balanced* market, we buy the lows and/or short the highs; and in an *imbalanced* market, unless we are attempting a counter-trend trade, we trade in the direction of the major capital flows that are propelling the market vertically.

## **Market Observations**

- **VAP Map** exhibits a *skinny profile* in the upper portion of the map and therefore is in a trending market state
- Current **Dynamic VAP** has clear defined range
- The top of the **Dynamic VAP** (**red** line at 1255.75) has been clearly broken to the upside with a widerange bar that closes near its high

## **Trading Plan**

- 1. Using support and resistance levels on shorter-term time frame, in this case both a 60/15-minute time frame (not shown) is suggested for entry
- 2. We will be looking exclusively for one of the following events and taking the following action with respect to the current support and resistance on 60-minute chart (not shown)
  - a. Long entry is taken at the bottom of the current 60-minute **Dynamic VAP** as long as price is also equal to or higher than the *point of control (POC)* on **VAP Map.**
  - b. Long entry can be taken on breakout of current 60-minute **Dynamic VAP**
  - c. Long entry can be taken immediately if price is already above current 60-minute **Dynamic**VAP using 15-minute time frame or lower

## **Trading Timing**

To the long side, in this case, use shorter time frame **Dynamic VAP and VAP MAP** to time your trades when daily time frame is trading vertical to the current **Dynamic VAP** and current **POC** on the **VAP Map**.

## **Trade Management**

Exiting trades is discretionary. Long trade targets to the upside should be considered at previous **VAP Map** *points of control*. A new **Dynamic VAP** will appear when price is turning into a horizontal or consolidating state from a trending or vertical state. When this occurs at a previous **VAP Map's** *POC*, it is an excellent area to consider taking profits. Initial stops on trade should be just below top of the daily **Dynamic VAP**. 60-minute time frames should be used to move stops as price moves more in favor of the trade.

# **Trading Application: Trading a Swing Reversal**

| Trading Concept                   | Trading a Swing Reversal                                                                                                    |
|-----------------------------------|----------------------------------------------------------------------------------------------------|
| Instrument Traded /<br>Time Frame | EURUSD Spot Currency / 60-minute chart                                                                                                    |
| Indicators Used                   | TAS PRO VAP Map, TAS PRO Floaters                                                                                                    |
| Market<br>Characteristics         | The market is exhibiting a multi-hour downtrend followed by a period of consolidation denoted by a tight-range, high-volume area on the <b>VAP Map</b> that has an evenly distributed <i>high volume node</i> . Price breaks down below high <i>value area</i> then back up inside and closes. New <b>Floaters</b> appear with price now clearly traded above center <b>Floaters</b> as opposed to below during downtrend and consolidation period. |
| Trading Premise                   | Enter long or short on potential reversal swing                                                                                                    |

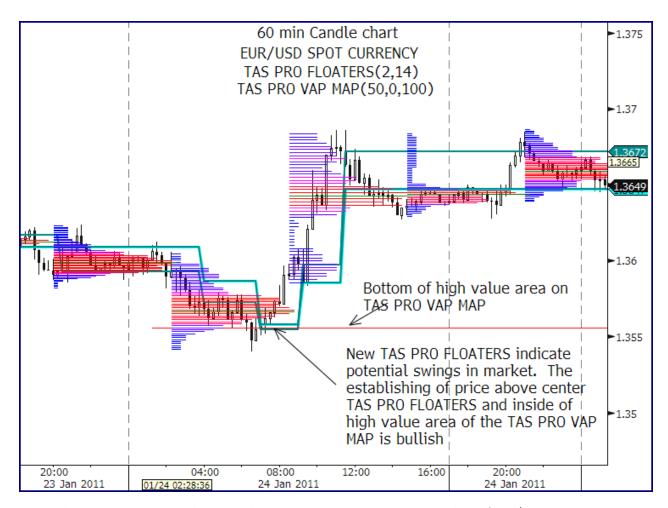

Chart 42: TAS PRO VAP Floaters and TAS PRO VAP Map on a 60-minute chart of EUR/USD spot currency

## **Trading Concepts**

Markets are either *balanced* or *imbalanced* and **VAP Map** clearly illuminates these two conditions by exhibiting "fat" and "skinny" profiles. *Fat profiles* reflect a market that is moving slowly and horizontally through time in a well defined price range—a *balanced* market. *Skinny profiles* reflect a market that is rapidly and vertically through price—an *imbalanced* market.

Clearly knowing which of these two mutually exclusive states the market is in dictates our basic trading tactics. In a *balanced* market, we buy the lows and/or short the highs; and in an *imbalanced* market, unless we are attempting a counter-trend trade, we trade in the direction of the major capital flows that are propelling the market vertically.

**Floaters** change when new *swings* in price are detected. We use center **Floaters** to determine direction with price trading above center **Floaters** being bullish and below center **Floaters** being bearish.

When combining the new swing detection of the **Floaters** and the *balanced* or *imbalanced* information provided from the **VAP Map**, we can detect high-probability reversal *swings* in any market.

#### **Market Observations**

- **VAP Map** is displaying a *balanced area* of high volume accumulation
- Price clearly breaks below high *value area* and back inside
- At same time new **Floaters** appear with price above center **Floaters**
- The lower center cyan support Floater is demarcating the bottom of the unfair low of the VAP Map profile with price above lower center cyan Floater
- Center Floaters are supporting price at same area of low end of high *value area* on VAP Map

## **Trading Plan**

- 1. Wait until new **Floaters** appear and price is above center **Floaters** as opposed to below. This is the most critical step.
- 2. We will be looking for support on the **VAP Map** at either the unfair low or the *POC*.
- 3. We will be looking for one of the following to occur for entry
  - a. Look for a price close above top center **Floater** then look to enter long on retrace to top center **Floater**.
  - b. Enter long on break of previous bar high
- 4. Initial stop loss is below bottom center **Floater**.

# **Trade Timing**

Use **Floaters** to time trades to either the long *or* the short side. When price first flips position with respect to center **Floaters**, a new potential *swing* reversal is in play. Price needs to stay above the lower center **Floater**. The trading opportunity has a higher probability outcome when **Floaters** are narrow range (high-to-low) as opposed to wide.

# **Trade Management**

Since exiting trades is discretionary, long *or* short trade targets to the upside will be in the areas of the prior *POCs* on the **VAP Map** or new **Floaters** flipping price to the other side of the center **Floaters**. Give extra weight and attention to a high-potential pause in price at **VAP Map's** *POC* and most importantly, a change in **Floaters**.

# **Trading Application: Managing a Swing Position**

| Trading Concept                | Managing a Swing Position                                                                                                    |
|--------------------------------|----------------------------------------------------------------------------------------------------|
| Instrument Traded / Time Frame | BPH11 (GBPUSD Future) / 120-minute chart                                                                                             |
| Indicators Used                | TAS PRO Dynamic VAP and TAS PRO Navigator                                                                                            |
| Market<br>Characteristics      | Market starts a new potential uptrend after several days in a <i>balanced state</i> which follows a downtrend that had lost momentum |
| Trading Premise                | Look for long exposure based on shift in momentum from downtrend to <i>balance</i> then back to potential uptrend                    |

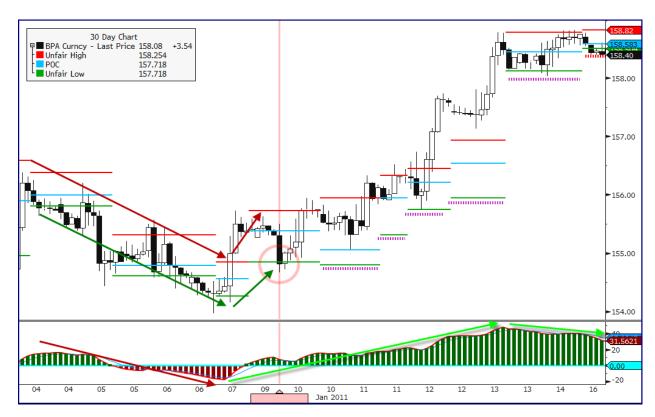

Chart 43: TAS PRO Dynamic VAP and TAS PRO Navigator on 30-day chart of BPA currency

# **Trading Concepts**

Markets trade in only one of two mutually exclusive two states: *horizontally* (sideways) or *vertically* (directional). The astute trader has trained his eye to recognize which of these two states the market is in and use that as a primary input to almost all trading decisions.

However, when there is a transition from *vertical* to *horizontal* from which traders will look for the next *vertical*, there is often not enough information in just price alone to make an accurate assessment. Precision indicators can pave the way to helping traders seeing what is already there in the price-volume relationship in a clearly presented, graphical format.

We use **Dynamic VAP** to identify trends and reversions by keying off of how price responds to both *unfair highs* and *unfair lows* of each profile (the upper and lower boundaries). When a new unfair high/low appears above a series of down trending *unfair highs/lows* movement in tandem with **Navigator** rising from below zero to above zero, that situation constitutes a high probability opportunity for a new trend in the opposite (up) direction.

## **Market Observations** (refer to the following chart)

- a) Navigator provided an earlier clue on January 8<sup>th</sup> by retracing from below the zero line to above it
- b) Two bars later, a new **Dynamic VAP** profile appears on January 8th<sup>th</sup> with both *unfair high* and *unfair lows* at higher levels than in the previous profile
- c) Price finds higher support at higher unfair low levels that previously was an *unfair high* as we can see from the first pullback in price after **Navigator** had turned **green**

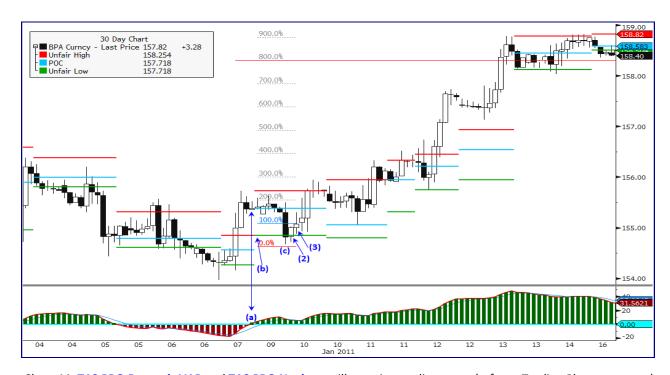

Chart 44: TAS PRO Dynamic VAP and TAS PRO Navigator illustrating trading setup (refer to Trading Plan, next page)

# **Trading Plan** (refer to Chart 44 on the preceding page)

Since this is only the first sign of market strength, the position size will be 50% of the regular pre-defined risk exposure.

- 1. The first evidence we have of market support at a higher **Dynamic VAP** level is when we get the first close of a white bar above the *unfair low*. This is the "*get ready*" part of our trade.
- 2. The entry triggers around mid-day on January  $9^{th}$  when price trades above the first white candle after finding support on the *unfair low*.
- 3. The stop is below the bottoming tail of the black candle (c) which is the first higher low price *pivot* support that is coincidental with the *unfair low* that is demarcated by **Dynamic VAP**. We hold the position until price breaks 5 pips below the *unfair low*.

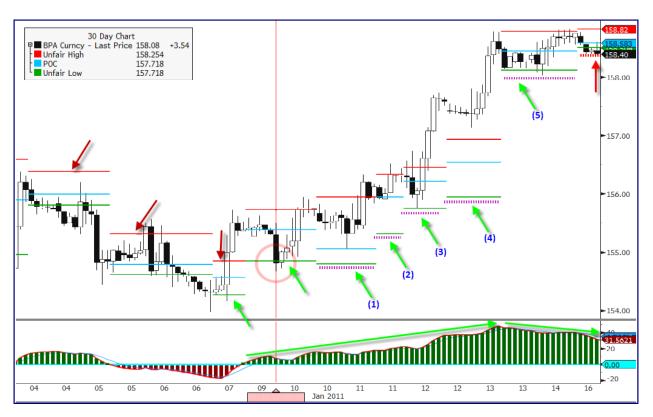

Chart 45: TAS PRO Dynamic VAP and TAS PRO Navigator illustrating trade management

# **Trade Management** (refer to Chart 45)

Since this is the earliest moment to enter a long in a beginning uptrend, we will look to hold the position as long as possible, potentially for as long as 3-5 new higher **Dynamic VAP** profiles after the entry profile before momentum begins to decrease and a new larger balance area is established.

For that purpose, we will trail stop the order 5 pips below each new *unfair low* that appears on the way up. Once we reach a reward to risk on the trade of 5:1, we scale out half of the position and then set our stop to breakeven.

In this case, the rightmost **Dynamic VAP** profile (see **red arrow**) shows that no significant new *unfair highs* are reached, the range is narrower and **Navigator** is decreasing with its first lower *pivot* high from the +0 side. The stop is placed 5 pips below the last *unfair low* and volatility stops out the remaining position with a respectable R:R nearing 7:1.

# **Trading Application: Trading into a Profile "Hole"**

| Trading Concept                | Trading into a Profile "Hole"                                                                                                    |
|--------------------------------|----------------------------------------------------------------------------------------------------|
| Instrument Traded / Time Frame | Gold (GC1) / Daily Chart                                                                                                    |
| Indicators Used                | TAS PRO VAP Map, TAS PRO Dynamic VAP                                                                                                    |
| Market<br>Characteristics      | Gold has been in a multi-month consolidation and is testing the <i>unfair lows</i> of the rotation/distribution. A <i>hole</i> in the <b>VAP Map</b> is highlighted below. |
| Trading Premise                | Buying <i>unfair lows</i> for <i>rotational</i> long or selling short a break into a <i>hole</i>                                                                           |

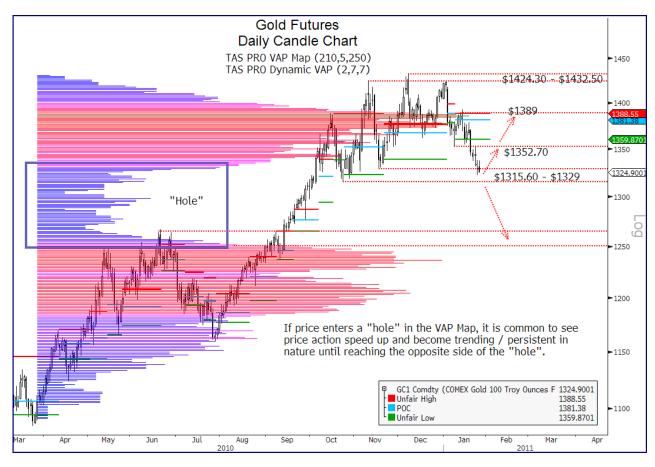

Chart 46: TAS PRO VAP MAP and TAS PRO Dynamic VAP illustrating hole in profile

# **Trading Concepts**

Markets are either *balanced* or *imbalanced* and **VAP Map** clearly illuminates these two conditions by exhibiting *fat profiles* and *skinny profiles*.

- Fat areas in profiles reflect a market that is moving slowly and horizontally through time in a well defined price range—a *balanced* market. These are the areas of the market that lend technical support once revisited.
- Skinny areas in profiles reflect a market that is moving rapidly and vertically through price—an *imbalanced* market. These are the areas of the market where there is a lack of technical support.

These skinny areas are known as *holes* in the market in the sense that where price / volume did not accumulate and develop horizontally, it leaves a *hole* in the chart. A *hole* in a chart is an area that expresses an *absence* of *horizontal development*.

A characteristic of *holes* is that when price revisits these areas, it more often than not tends to move rapidly and vertically since there are few technical support areas. *Holes* offer superior opportunities for directional trades.

#### **Market Observations**

- **VAP Map** is displaying two distinct areas of *horizontal development* that envelop a distinct *hole* in the market—an area where there was a prior *absence horizontal development*
- The market is trading in the range of the upper balance area, exhibiting a mature market state
- Price is very near to entering a low volume-at-price *hole* as shown by the **VAP Map** profile
- After eight consecutively higher **Dynamic VAP** profiles, the current profile is lower indicating a pause or stall in the market
- Price has broken below the *unfair low* of the current **Dynamic VAP** putting the market in a short-term downtrend as it approaches the intermediate term *unfair lows*

## **Trading Plan**

- 1. Enter long
  - a. Entry should be as close to \$1,315 as possible and only if shorter term charts such as the 60-minute or 15-minute indicate that the short-term downtrend is pausing (which will become apparent because a new **Dynamic VAP** on the 60- or 15-minute chart will form, identifying supporting volume entering the market).
  - b. Stop loss and/or stop-and-reverse below \$1,315, at \$1,309.85.

## 2. Enter short

- a. On a break below the \$1,315 support, the bias becomes bearish and the expectation is that the *hole* will be traversed. Entering short on a break or using similar tactics on a 60- or 15-minute chart once below \$1,315 is appropriate.
- b. Stop loss would be above \$1,315 and preferably above the high of the *breakdown* bar.

# **Trade Timing**

Smaller time frame charts such as the 60- or 15-minute can be used to further refine an entry but the idea would be to act in the zone of opportunity which is nearest \$1,315.

# **Trade Management**

The target to the upside would be for trade back to the upper region of the *high volume area* (red) shown by the VAP Map or at least to the *point of control* (POC).

The target to the downside would initially be to the *high volume area* below the *hole* and then to the lower end of that *high volume area* as a second target.

# **Appendix A: More Learning Resources for the TAS PRO Indicator Suite**

# **TAS PRO Persistent Chat Room**

Our goal at **TAS Professional** is to have you and your trading team to learn how to use our trading tools under real market conditions and in real time—as fast as possible with the least amount of disruption to your trading. That's why we have created the **TAS PRO Persistent Chat Room,** a real-time interactive environment where we help you get off to a fast start while training you how to harness the analytical power of the **TAS PRO Indicator Suite.** 

The TAS PRO Persistent Chat Room uses Bloomberg's groundbreaking IB persistent chat technology and features TAS PRO Certified Instructors in a forum for subscribers to engage in educational discussions about using the TAS PRO Indicator Suite, plus applications and market observations based on our trading tools.

The following graphic is a screenshot from our live the **TAS PRO Persistent Chat Room** that shows us discussing our indicators.

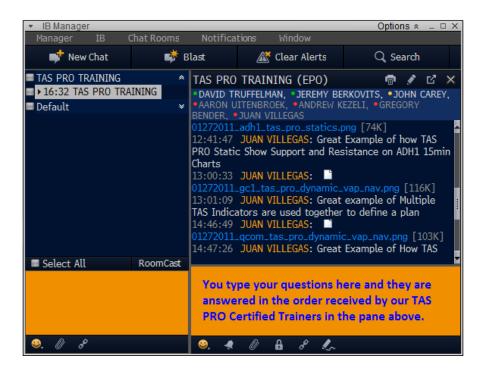

Contact TAS Professional today to join the TAS PRO Persistent Chat Room.

## **Live Educational Webinars**

We are aware of the commitments that you have to your own trading—and they don't include staying in an online discussions for hours and hours at a time. **TAS Professional** is committed to ongoing education about our trading tools, applications, trading tactics, methods, and strategies related to the **TAS PRO Indicator Suite**. Take our online trading courses absolutely free of charge. On an ongoing basis, we cover a broad spectrum of topics in a condensed version and as concisely as possible.

We will answer any questions in detail directly afterwards or by private consultation.

To access our events page, run TASP <GO> then click the **Events** tab on our website.

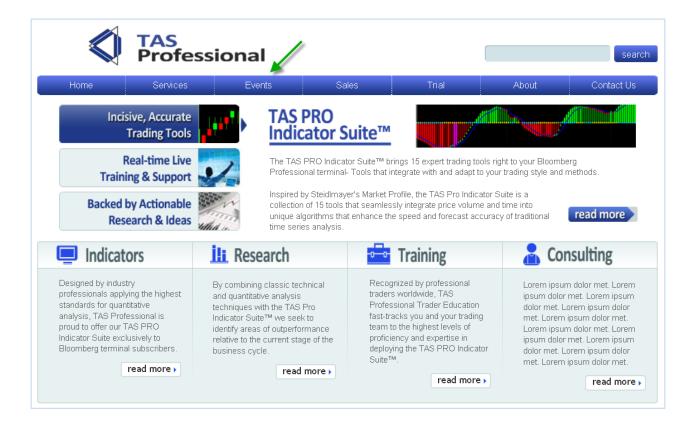

# **Pre-recorded Educational Webinars**

Furthering our commitment to your education as a trader, we provide a regular series of weekly pre-recorded events. These webinars are created and produced by our top traders and educators and overview noteworthy trades each week.

It doesn't get easier than that. You have a complete library of a multitude of trading concepts and ideas—based on actual trade ideas that were presented in our live trading and training rooms.

To access our pre-recorded webinars page, type TASP < GO> then click the **Training** link on our website.

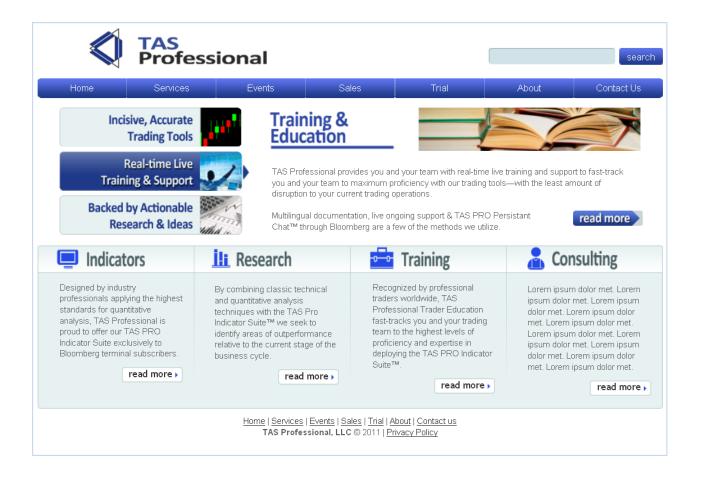

# **Trader Consulting**

TAS PRO Consultants are some of the most talented professionals in the field of quantitative analytics. TAS PRO Consulting focuses on providing unique risk management techniques, capital preservation and outperforming strategies that can be integrated into your trading and investment performance goals. TAS PRO advisors will work with your investment team, including portfolio managers, analysts and traders to help you design innovative trading solutions for your business needs.

**TAS PRO Consultants** share their views of the market, trends and emerging ideas. These insights are an excellent way to gain a fuller understanding of how the **TAS PRO** products can work for you. **TAS PRO** advisors are dedicated to providing your team with ongoing feedback to shape performance and promote your business

To contact TAS Professional, type TASP < GO> then click the Contact Us link on our website.

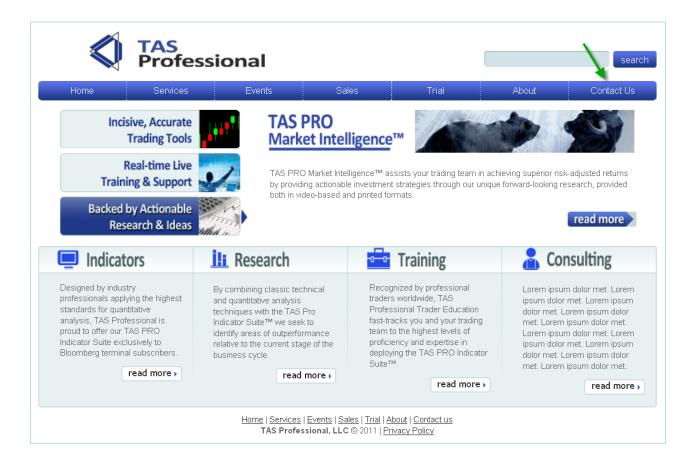

## **Educational Books and Publications**

At **TAS Professional**, we take the educational side of trading very seriously. Trading is not only a business—it is a practice, similar to what physicians have. Physicians go through college, university, medical school, residency, hospital practice—and only then to private practice.

As a "private practice" trader, you want to place trading education at the top of your priorities list. We provide this list to help get you started towards trader proficiency. A great place to start is with Trading in the Zone by Mark Douglas.

## **Risk / Money Management**

Tharp Trade Your Way to Financial Freedom

Kiev/Grant The Psychology of Risk: Mastering Market Uncertainty

Balsara Money Management Strategies for Futures Traders

Bernstein Against the Gods: The Remarkable Story of Risk (A fascinating history)

# **Trading Psychology**

Douglas Trading in the Zone

Douglas The Disciplined Trader

Koppel/Abell The Inner Game of Trading: Creating the Winner's State of Mind

Kiev Trading to Win: The Psychology of Mastering the Markets

Kiev Trading in the Zone: Maximizing Performance with Focus and Discipline

Steenbarger Enhancing Trader Performance: Proven Strategies from the Cutting Edge of Trading

**Psychology** 

Steenbarger The Psychology of Trading: Tools and Techniques for Minding the Markets

Elder Trading For a Living: Psychology, Trading Tactics, Money Management

Cohen Fear, Greed & Panic: The Psychology of the Stock Market

## **Trading Techniques & Tactics**

Schwager Stock Market Wizards: Interviews with Top Stock Traders

Schwager The New Market Wizards: Conversations with America's Top Traders

# Market Profile® / Market Structure / Auction Market Theory

Market Profile is a fairly complex subject that we have simplified through our TAS PRO Approach to Trading and the **TAS PRO Indicator Suite**, our world-class suite of trading indicators and timing signals.

For those who wish to have a more in-depth understanding of *Market Profile*® theories and applications, we recommend that you read these next three books in the order presented, as one book builds on the other's background:

CBOT Market Profile® Handbook, Pages 3-10: (A quick overview of basic concepts)

http://www.cbot.com/cbot/docs/handbook.pdf

Dalton 1. *Mind Over Markets* 

Dalton 2. Markets in Profile: Profiting from the Auction Process

Steidlmayer on Markets, 2<sup>nd</sup> Edition

Steidlmayer After reading the first three books, anything you read written by this market "sage" is

highly recommended. He is a gifted trader and market theorist.

## The "Classics"

Lefevre Reminisces of a Stock Operator

Taleb Fooled by Randomness: The Hidden Role of Chance

Lewis Liar's Poker: Rising Through the Wreckage on Wall Street

Edwards Technical Analysis of Stock Trends

Eng Trading Rules: Strategies for Success

# **Appendix B:**

# The TAS PRO Customer Care Center

At **TAS Professional** we believe that having great trading tools is only the first step in helping market participants. To get you and your trading team off to a fast start with minimal disruption time to your operations, for our **TAS PRO Indicator Suite** subscribers we additionally offer:

- This trading applications playbook
- Our TAS PRO Persistent Chat Room
- Two hours of one-on-one phone consultation where we conduct a thorough needs analysis to help you and your trading team get off to a fast, applications-specific training regimen
- A minimum of eight hours of free training webinars which alternate between indicator-specific training and trading applications using the TAS PRO Indicator Suite
- Free ongoing trading application-specific articles on our website
- A large and ever-growing library of free training video files

To learn more, contact **TAS Professional** run **TASP < GO>** then click the **Contact Us** link on our website.

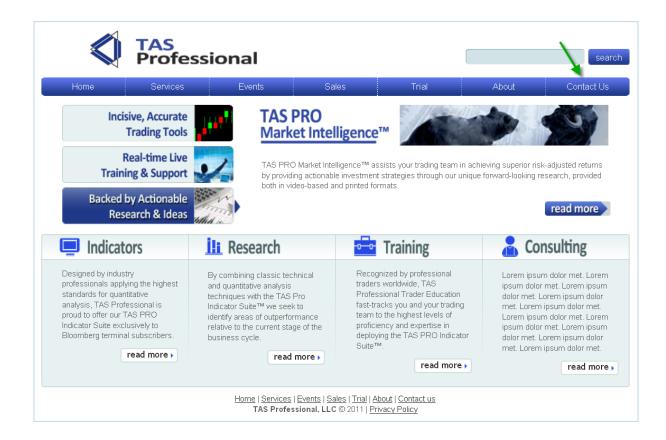

# **Appendix C: Glossary of Terms**

Terminology used in this manual is printed throughout using *italic characters in dark blue*.

## Auction Market Theory

An applied branch of economics that deals with the properties and inner workings of auction markets and in particular, how people act in isolation and in crowds.

## balanced profile

A balanced profile is a horizontal consolidation with a relatively equal amount of trading above and below the *point of control*. This is a "fair" area to trade for both buyers and sellers as the market exhibits relatively equal highs and lows in a visibly well defined price range.

# b-formation

A *balanced* price consolidation area after a *step one* vertical move. In a profile map, it resembles the letter "b."

## breakout

A breakout is a technical condition of demarcating when a market moves from *balance* to the upside. **Dynamic VAP** and **Dynamic TAP** clearly highlight this condition when price moves from trading inside the *dynamic profiles* to above the *unfair high*, the uppermost of the three lines of a *dynamic profile*. (Also see breakdown)

## *breakdown*

A breakdown is a technical condition of demarcating when a market moves from *balance* to *imbalance* to the downside. **Dynamic VAP** and **Dynamic TAP** clearly highlight this condition when price moves from trading inside the *dynamic profiles* to below the *unfair low*, the lowermost of the three lines of a *dynamic profile*. (Also see breakout)

#### confirmation bias

A common cognitive error where traders to favor data and information that *confirms* their preconceived notions or hypotheses about the market—regardless of whether the information is true. As a result, traders selectively gather and recall information and interpret it in a biased way.

## constrained by liquidity

A relatively equal amount of trade occurring on both the long and short side of the market causes the market to trade horizontally through time in a relatively fixed price range. A market is thus constrained by liquidity because buying is met with selling—and selling is met with buying—in near-equal amounts. Non-trending markets are constrained by liquidity. (Also see unconstrained by liquidity)

## dynamic profile

Dynamic profiles are a **TAS PRO** proprietary method for displaying *Market Profile*®-based information in a simple screen-based display metaphor. Dynamic profiles feature three horizontal lines which, from top to bottom, are: the *unfair high*, the *point of control*, and the *unfair low*. **Dynamic VAP** and **Dynamic VAP** feature dynamic profiles.

fat profile (see balanced profile)

#### **Floaters**

An abbreviated form of TAS PRO Floaters, a TAS PRO Indicator that displays price compression levels that adjust based on time or swings depending on the indicator. (Also see TAS PRO SwngFloaters)

## Four Steps of Market Activity

The sequence of events that leads to any market movement

- **Step 1:** A vertical move either up or down is initiated by a market imbalance
- **Step 2:** Stopping price to end the vertical move, indicating that the last of the supply imbalance or demand is in place
- **Step 3:** Development around the stopping price that formed in *Step 2*
- **Step 4:** The market rebalances the inefficiency of the prior vertical move

## high-volume node

The price point where the most volume or trade has occurred at price in a profile. (Also see point of control, POC)

## histogram

In statistics, a histogram is a graphical representation that displays the distribution of data and is an estimate of the probability of the distribution of the data being measured. Histograms display tabular frequencies over discrete intervals (bins), with an area equal to the frequency of the observations in the interval. VAP Map, TAP Map, Swing VAP, and Swing TAP display their data using histograms.

## hole:

Markets are either balanced or imbalanced. Balanced profiles are visibly "fat" in profile maps as price develops slowly and horizontally through time accumulating volume in a well defined price range. Imbalanced profiles are visibly "skinny" as price moves rapidly and vertically through price levels reflecting an absence of accumulating volume at price. These skinny areas in profile maps are known as holes. (Also see Trading Application Concepts Using TAS PRO Indicators: Trading Into a Profile Hole)

#### horizontal market

A market that is developing horizontally over time (contrasted with a *vertical market*) that is characterized by a series of relatively equal level price *pivot* highs and price *pivot* lows.

# imbalanced profile

An imbalanced profile refers to an area of a map, such as **TAS PRO VAP Map** where price moves rapidly and vertically through price levels, leaving an absence of horizontal market development.

### inverted V-pivot

A technical market formation where a rapid move to the upside is immediately followed by an equal or near-equal retracement to the upside, leaving a chart formation resembling and upside down letter "V." (Also see V-pivot)

## Market Profile®

Designed to help technicians understand the internal structure of the markets, Market Profile® is the statistically based, graphical organization of price, time, and volume information into visibly informative distributions. Market Profile® is a registered trademark of the CME.

## p-formation

A balanced price consolidation area that forms after a *Step 1* vertical move to the upside. In a profile map, it resembles the letter "P."

## pivot

A pivot is a simple technical formation that depicts a turning point in the supply-demand or demandsupply equation. A pivot low is formed when one or more higher lows and higher highs are on both sides of a bar. A pivot high is formed when one or lower highs and lower lows are on both sides of a bar.

## **POC**

Acronym for point of control (see point of control)

## point of control

The point of control is the area where the most volume or trade had occurred at price in a profile. On a rotational day, the market will trade up and down around this point. It's important to remember that from an intraday context, the point of control is dynamic in that it determined as profiles build. The green line on the VAP Map, Swing VAP, TAP Map, and Swing TAP is the point of control.

price pivot [high or low] (see pivot)

## profile

Profile is synonymous with a histogram generated by VAP Map, Swing VAP, TAP Map, and Swing TAP. (Also see histogram)

## rotational day

In *Market Profile*® nomenclature this is a non-trend day, a market day that is *balanced* or trading in a range and is characterized by a *fat profile*.

skinny profile (see imbalanced profile)

swing (see swing high and swing low)

# swing high

The traditional technical definition of a [price] swing high is a price formation where a peak high in price is preceded and followed by a lower high on both sides of a peak price high. (Also see pivot)

### swing low

The traditional technical definition of a [price] swing low is a price formation where a peak low in price is preceded and followed by a higher low on both sides of a peak price low. (Also see pivot)

*TAP* (see time-at-price)

## time-at-price (TAP)

A method for dynamically calculating and displaying aggregated trading data based on how often trade occurs at discreet price levels. Based on *Auction Market Theory* and *Market Profile®*, time-at-price is a core concept that is used to create frequency distribution histograms.

### **TPO**

From classic *Market Profile*® theory, an acronym for Time Price Opportunity or "That Price Occurred." A TPO is a letter designation in a Market Profile® chart that shows at which prices trade occurred, thereby building out the statistical distribution *histogram*.

## trend day

In Market Profile® nomenclature, a market day that is imbalanced on the daily time frame.

## two phases of market activity

A simple model for describing the only two mutually exclusive movements a market can make: *horizontal* or *vertical* movements.

## unconstrained by liquidity

When there is excess liquidity in the market favoring either the long side or the short side of the market enough to cause a vertical move, we say the market is unconstrained by liquidity. Trending markets are unconstrained by liquidity. (Also see constrained by liquidity)

## unfair high

The unfair high is the area where price rallies to the up side to shut off buying. It is an area where buyers feel the price is too expensive.

## unfair low

The unfair low is the areas where price rallies to the down side to shut off selling. It is an area where buyers perceive the price is inexpensive.

#### value area

From classic *Market Profile*® theory, the value area of a profile map (e.g., **VAP Map, Swing VAP, TAP Map,** and **Swing TAP**) contains ~70% of the volume transacted in that particular developed section. It is measured as one standard deviation of all data above and below the *point of control (POC)*.

## V-pivot

A technical market formation where a rapid move to the downside is immediately followed by an equal or near-equal retracement to the upside, leaving a chart formation resembling the letter "V." (Also see inverted V-pivot)

# VAP (see volume-at-price)

## vertical market

A market that is up trending through price (contrasted with a *horizontal market*) that is characterized by a series of relatively higher price *pivot* lows and price *pivot* highs.

### *volume-at-price (VAP)*

A method for dynamically calculating and displaying aggregated trading data based on how much volume is trading and accumulating at discreet price levels. Based on *Auction Market Theory* and *Market Profile*®, volume-at-price is a core concept that is used to create frequency distribution histograms.

# **Table of Charts**

- Chart 1: Example of candlestick chart with swing highs and swing lows marked, 29
- Chart 2: TAS PRO Swing VAP on 5-minute S&P futures before a new swing is detected, 29
- Chart 3: TAS PRO Swing VAP on 5-minute S&P futures after a new swing is detected, 30
- Chart 4: TAS PRO VAP Map illuminates three volume-at-price distribution areas and two "holes", 32
- Chart 5: TAS PRO VAP Map on the daily IBOV Index with five user-configured distributions, 34
- Chart 6: TAS PRO Swing VAP on the daily US 10-year T-note futures, 35
- Chart 7: TAS PRO Swing VAP on the daily Light Sweet Crude Oil futures showing high and low volume-atprice areas, 37
- Chart 8: TAS PRO TAP Map on the daily US 10-year T-note futures, 38
- Chart 9: TAS PRO TAP Map on daily GBP currency chart showing high accumulated time-at-price in red map areas—and low accumulated time-at-price in blue/purple map areas, 40
- Chart 10: TAS PRO Swing TAP on US 10-year T-note futures, 41
- Chart 11: TAS PRO Swing TAP on daily JPM US Equity illuminating both horizontal and vertical market movements, 43
- Chart 12: TAS PRO Dynamic VAP on daily US 10-year T-note futures, 44
- Chart 13: TAS PRO Dynamic VAP on daily US Long Bond futures illuminating dynamic support and resistance areas, 46
- Chart 14: TAS PRO Dynamic TAP on daily US 10-year T-note futures, 47
- Chart 15: TAS PRO Dynamic TAP on daily JPY-USD X-Rateilluminating dynamic support, resistance, and potential entry and target areas, 49
- Chart 16: TAS PRO Navigator on daily 10-year T-note futures, 50
- Chart 17: TAS PRO Navigator on daily DJIA illuminating directional bias and momentum indications, 52
- Chart 18: TAS PRO Statics on intraday US 10-year T-note futures, 53
- Chart 19: TAS PRO Statics on intraday US 10-year T-note futures highlighting various trading tactics around the levels, 55
- Chart 20: TAS PRO Floaters on daily US 10-year T-note futures, 56
- Chart 21: TAS PRO Floaters on daily XOM US Equity displaying TAS PRO Floating, 58
- Chart 22: TAS PRO Floaters on 5-minute S&P futures, 59
- Chart 23: TAS PRO Floaters with TAS PRO Floating Wall formation on 5-minute S&P futures, 60
- Chart 24: TAS PRO Floaters with TAS PRO Floating Wall formation on 5-minute S&P futures, 60
- Chart 25: TAS PRO Floaters with Step-up Concept on daily chart of gold futures, 61
- Chart 26: TAS PRO Floaters with Step-down Concept on daily Euro futures, 62
- Chart 27: TAS PRO Floaters combined with VAP MAP to locate key area on daily Euro futures, 63
- Chart 28: TAS PRO Floaters on daily Natural Gas futures highlighting rotational market trading tactics, 64
- Chart 29: TAS PRO SwngFloaters on daily 10-year T-note futures, 65

Chart 30: TAS PRO SwngFloaters on daily XOM US Equity highlighting support, resistance, potential entries and targets—plus a very tight TAS PRO Floating Wall (Sept. 20<sup>th</sup> – Oct. 16<sup>th</sup>), 67

Chart 31: TAS PRO Windows on daily 10-year T-note futures, 68

Chart 32: TAS PRO Windows on daily Euro Spot Currency highlighting long, short, and target areas, 69

Chart 33: TAS PRO i-Ratio on daily US 10-year T-note futures, 70

Chart 34: TAS PRO i-Ratio on 5-minute S&P futures highlighting potential long and short areas, 72

Chart 35: TAS PRO Vol Delta on daily Euro Spot Currency highlighting long, short, and target areas, 73

Chart 36: TAS PRO Vol Delta on 5-minute S&P futures highlighting buying interest, selling pressure, relative strength, relative weakness, trending, and consolidation market states, 75

Chart 37: TAS PRO Velocity ROC on daily 10-year T-note futures, 76

Chart 38: TAS PRO Velocity ROC on 5-minute NASDAQ E-mini futures identifying up- and down-trending conditions, 77

Chart 39: TAS PRO VolAdj Price on 30-minute NASDAQ e-mini chart, 78

Chart 40: TAS PRO VAP Map, TAS PRO Floaters, and TAS PRO Navigator daily chart of Euro Spot showing hard right edge of screen and projection area to the right of the line, 81

Chart 41: TAS PRO VAP Map and TAS PRO Dynamic VAP on daily chart of e-mini S&, 84

Chart 42: TAS PRO VAP Floaters and TAS PRO VAP Map on a 60-minute chart of EUR/USD spot currency, 86

Chart 43: TAS PRO Dynamic VAP and TAS PRO Navigator on 30-day chart of BPA currency, 89

Chart 44: TAS PRO Dynamic VAP and TAS PRO Navigator illustrating trading setup, 90

Chart 45: TAS PRO Dynamic VAP and TAS PRO Navigator illustrating trade management, 91

Chart 46: TAS PRO VAP MAP, TAS PRO Dynamic VAP, and TAS PRO Navigator illustrating hole in profile, 93

# **Index**

Α

Auction Market Theory, 12, 18, 19, 32, 35, 38, 41, 44, 101, 103, 105, 106

В

Balance, 12, 22, 24, 26, 32, 35, 38, 41, 44, 47, 82, 89, 91, 94

Balance leads to imbalance, 24

Balanced market, 22, 81, 82, 85, 87, 94

b-formation, 103

Bloomberg, 3, 5, 7, 11, 32, 35, 38, 41, 96

Breakdown, 45, 48, 95, 103

Breakout, 45, 48, 84, 85, 103

C

Confirmation bias, 15, 103
Constrained by liquidity, 22, 103, 106
Continuous process improvement, 16

D

Demand, 12, 13, 26, 45, 48, 59, 61, 64, 104
Disclaimer, 6
Discretionary trading philosophy, 14
Dynamic profile, 103
Dynamic TAP Applications, 48
Dynamic TAP Configurable Inputs, 48
Dynamic TAP Display Settings, 48
Dynamic TAP Specifications and Applications, 47
Dynamic Time-at-Price Profile. See Dynamic TAP
Dynamic VAP Applications, 45
Dynamic VAP Configurable Inputs, 45
Dynamic VAP Display Settings, 45
Dynamic VAP Specifications and Applications, 44

Ε

Educational Books and Publications, 100 Educational Webinars, 97

F

Floaters, 5, 29, 56, 57, 58, 61, 62, 63, 64, 66, 83, 86, 87, 88, 104

Floaters Applications, 57

Floaters Configurable Inputs, 56

Floaters Display Settings, 57

Floaters Key Area Trading Concept, 63

Floaters Rotational Market Entry Trading

Concept, 64

Floaters Specifications and Applications, 56

Floaters Step-down Trading Concept, 62
Floaters Step-up Trading Concept, 61
Floating Dynamic Profiles. See Floaters
Floating Wall Trading Concept, 59
Four Steps of Market Activity, 104

G

Glossary of Terms, 103

Н

High probability, 13, 20, 44, 45, 47, 48, 52, 53, 55, 58, 67, 90

Histogram, 32, 35, 38, 41, 51, 52, 82, 104, 105, 106

Histogram Color Legend, 51

Hole, 93, 94, 95, 104

Horizontal market, 21, 104, 106

ı

Imbalance, 12, 22, 24, 25, 26, 32, 35, 38, 44, 47, 81, 82, 104
Imbalanced market, 22, 81, 82, 85, 87, 94
Imbalanced profile, 105
Inverted V-pivot, 104, 106
Inverted V-pivots, 25
i-Ratio Applications, 71
i-Ratio Configurable Inputs, 70
i-Ratio Display Settings, 71
i-Ratio Specifications and Applications, 70

L

Learning Resources for the TAS PRO Indicator Suite, 96 Legal Notices, 3 Liquidity, 6, 22, 23, 27, 28, 106 Live Educational Webinars, 97

Μ

Managing a Swing Position, 89

Market commentary, 6

Market Profile®, 3, 11, 12, 19, 32, 33, 35, 36, 38, 39, 41, 42, 44, 47, 101, 103, 104, 105, 106

Market structure, 12, 18, 19

Market Structure, 101

Market-generated data, 12

Multiple time frames, 12, 16, 17, 19

Ν

Navigator Applications, 52
Navigator Configurable Inputs, 51
Navigator Display Settings, 51
Navigator Specifications and Applications, 50
Non-trending, 24

Р

Persistent Chat moderators, 6 Pete Steidlmayer, 19, 26 Peter Steidlmayer, 11, 12, 18, 19 P-formation, 105 Pivot, 21, 26, 27, 28, 54, 57, 66, 74, 79, 91, 92, 104, 105, 106 POC, 33, 34, 36, 37, 39, 42, 45, 48, 83, 85, 87, 88, 95, 104, 105, 106 Point of control, 33, 34, 36, 37, 39, 42, 44, 45, 47, 48, 83, 85, 95, 103, 104, 105, 106 Pre-recorded Educational Webinars, 98 Price, 11, 12, 13, 15, 17, 21, 22, 23, 24, 25, 26, 27, 28, 30, 32, 33, 34, 35, 36, 37, 38, 39, 40, 41, 42, 43, 44, 45, 46, 47, 48, 49, 50, 53, 54, 55, 56, 57, 59, 61, 62, 63, 64, 65, 66, 70, 71, 73, 74, 77, 79, 81, 82, 83, 85, 86, 87, 88, 90, 91, 94, 103, 104, 105, 106 Profile, 12, 30, 32, 33, 35, 36, 38, 39, 41, 42, 44, 45, 46, 47, 48, 49, 85, 87, 90, 91, 92, 94, 103, 104, 105, 106

R

Risk, 4, 6, 13, 14, 16, 17, 20, 44, 45, 47, 48, 55, 58, 67, 71, 91, 92
Risk management, 20
Risk Warning, 6
rotational, 23, 55, 57, 58, 64, 66, 67, 71, 93, 105

S

Simulated trading programs, 6
Slowly through time, 24, 25
Static Price Compression Levels. See Statics
Statics Applications, 54
Statics Configurable Inputs, 53
Statics Display Settings, 54
Statics Specifications and Applications, 53

Supply, 12, 13, 20, 22, 25, 26, 45, 48, 51, 52, 59, 62, 64, 104 Swing, 28, 29, 30, 35, 41, 44, 47, 56, 57, 65, 66, 86, 87, 88, 105 Swing Floaters. See SwngFloaters Swing high, 105 Swing low, 28, 105 Swing TAP Applications, 43 Swing TAP Configurable Inputs, 42 Swing TAP Display Settings, 42 Swing TAP Specifications and Applications, 41 Swing VAP Applications, 36 Swing VAP Configurable Inputs, 36 Swing VAP Display Settings, 36 Swing VAP Specifications and Applications, 35

#### Т

SwngFloaters Specifications and Applications, 65

SwngFloaters Applications, 66

SwngFloaters Configurable Inputs, 65

SwngFloaters Display Settings, 66

Table of Charts and Illustrations, 107 TAP, 5, 14, 15, 30, 31, 32, 38, 39, 40, 41, 42, 43, 47, 48, 49, 52, 103, 104, 105, 106 TAP Map, 35 TAP Map Applications, 39 TAP Map Configurable Inputs, 39 TAP Map Display Settings, 39 TAP Map Specifications and Applications, 38 TAS PRO Certified Instructor, 11 TAS PRO Certified Instructors, 11, 96 TAS PRO Dynamic TAP, 5, 14, 31, 44, 47 TAS PRO Dynamic TAP Specifications and Applications, 47 TAS PRO Dynamic VAP, 5, 14, 15, 31, 44, 47, 84, 89,93 TAS PRO Dynamic VAP Specifications and

Applications, 44

TAS PRO Floaters, 5, 14, 15, 31, 56, 59, 60, 61, 62, 63, 64, 81, 84, 86 TAS PRO Floaters Specifications and Applications, 56 TAS PRO Indicator Suite, 5, 6, 11, 12, 13, 14, 15, 16, 17, 19, 24, 26, 27, 31, 96, 97, 101, 102 TAS PRO Indicator Suite: Overview of the Indicators, 31 TAS PRO i-Ratio, 5, 14, 31, 70 TAS PRO i-Ratio Specifications and Applications, 70 TAS PRO Market Intelligence, 5 TAS PRO Navigator, 5, 14, 31, 50, 81 TAS PRO Navigator Specifications and Applications, 50 TAS PRO Statics, 5, 14, 15, 16, 31, 53 TAS PRO Statics Specifications and Applications, 53 TAS PRO Swing TAP, 5, 14, 31, 41 TAS PRO Swing TAP Specifications and Applications, 41 TAS PRO Swing VAP, 5, 14, 30, 31 TAS PRO Swing VAP Specifications and Applications, 35 TAS PRO SwngFloaters, 14, 31, 65 TAS PRO SwngFloaters Specifications and Applications, 65 TAS PRO TAP Map, 5, 14, 31, 38 TAS PRO TAP Map Specifications and Applications, 38 TAS PRO VAP Map, 5, 14, 15, 31, 32, 81, 84, 86, TAS PRO VAP Map Specifications and Applications, 32 TAS PRO Velocity ROC, 14, 31, 76

TAS PRO Velocity ROC Specifications and

TAS PRO Vol Delta, 5, 14, 31, 73

Applications, 76

TAS PRO Vol Delta Specifications and Applications, 73

TAS PRO VolAdj Price, 5, 14, 31, 78

TAS PRO Windows, 5, 68, 69

TAS Professional, 3, 4, 5, 6, 11, 12, 14, 16, 17, 19, 28, 96, 97, 100, 102

Time frame, 12, 15, 17, 19, 20, 22, 25, 32, 35, 44, 47, 50, 53, 56, 58, 63, 65, 67, 74, 76, 78, 85, 95, 106

Time series analysis, 11

Trade timing, 13

Trader Consulting, 99

Trading a Balanced Profile, 81

Trading a Breakout from a Balanced Profile, 84

Trading a Swing Reversal, 86

Trading Application Concepts Using the TAS PRO Indicator Suite, 80

Trading Application: Managing a Swing Position, 89

Trading Application: Trading a Balanced Profile, 81

Trading Application: Trading a Breakout from a Balanced Profile, 84

Trading Application: Trading a Swing Reversal, 86
Trading Application: Trading into a Profile
"Hole", 93

Trading Applications for TAS PRO Floaters, 59 Trading into a Profile "Hole", 93

Trading plan, 16, 82

Trading setups, 6, 16

Trending, 21, 23, 24, 27, 28, 47, 51, 55, 58, 59, 61, 62, 67, 76, 85, 90, 103, 106

Two phases of market activity, 13, 24, 26

U

Unfair lows, 90, 93, 94

٧

VAP Map, 32, 33, 34, 35, 38, 41, 63, 71, 81, 82, 83, 84, 85, 86, 87, 88, 93, 94, 95, 105, 106

VAP Map Applications, 34

VAP Map Configurable Inputs, 33

VAP Map Display Settings, 33

VAP Map Specifications and Applications, 32

Velocity ROC, 5, 76, 77

Velocity ROC Applications, 77

Velocity ROC Display Settings, 76

Vertical market, 21

Vol Delta Applications, 74

Vol Delta Configurable Inputs, 73

Vol Delta Display Settings, 74

Vol Delta Specifications and Applications, 73

VolAdj Price Configurable Inputs, 78

VolAdj Price Display Settings, 79

VolAdj Price Specifications and Applications, 78

Volatility Adjusted Price. See VolAdj Price

Volume, 11, 13, 15, 17, 18, 22, 28, 32, 33, 34, 35,

36, 37, 38, 39, 40, 41, 42, 43, 44, 47, 53, 70, 73, 74, 81, 86, 87, 90, 94, 95, 104, 105, 106

Volume Delta. See Vol Delta

V-pivots, 25